# Package 'scalpel'

February 3, 2021

Type Package

Title Processes Calcium Imaging Data

Version 1.0.3

Author Ashley Petersen

Maintainer Ashley Petersen <ashleyjpete@gmail.com>

Description Identifies the locations of neurons, and estimates their calcium concentrations over time using the SCALPEL method proposed in Petersen, Ashley; Simon, Noah; Witten, Daniela. SCALPEL: Extracting neurons from calcium imaging data. Ann. Appl. Stat. 12 (2018), no. 4, 2430--2456. <doi:10.1214/18- AOAS1159>. <https://projecteuclid.org/euclid.aoas/1542078051>.

License GPL  $(>= 2)$ 

URL www.ajpete.com/software

Imports Matrix, R.matlab, protoclust, igraph, gam

LazyData TRUE

Encoding UTF-8

RoxygenNote 7.1.1

Suggests knitr, rmarkdown

NeedsCompilation yes

Repository CRAN

Date/Publication 2021-02-03 05:30:02 UTC

# R topics documented:

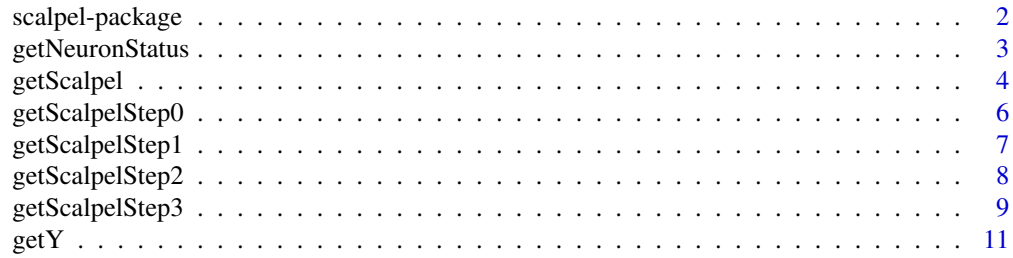

<span id="page-1-0"></span>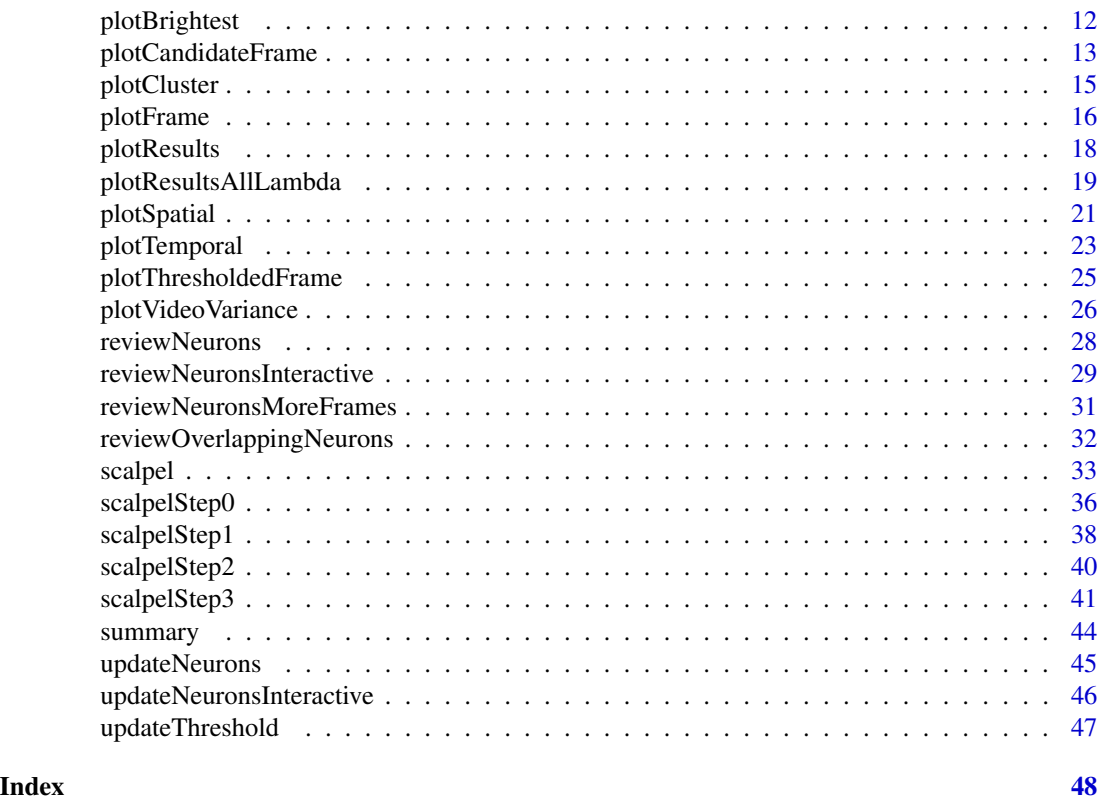

scalpel-package *scalpel: A package for processing calcium imaging data.*

# Description

This package is called scalpel for "Segmentation, Clustering, and Lasso Penalties", which is a method for processing neuronal calcium imaging data that identifies the locations of neurons, and estimates their calcium concentrations over time. The main function is [scalpel](#page-32-1), which runs the entire SCALPEL pipeline. The pipeline involves several steps, each of which is described briefly in its corresponding function. See [scalpelStep0](#page-35-1), [scalpelStep1](#page-37-1), [scalpelStep2](#page-39-1), [scalpelStep3](#page-40-1) for more details. Results can be summarized using [summary](#page-43-1) and the main plotting function is [plotResults](#page-17-1), which displays the estimated spatial and temporal components. Full details for the SCALPEL method are provided in Petersen, Ashley; Simon, Noah; Witten, Daniela. SCALPEL: Extracting neurons from calcium imaging data. Ann. Appl. Stat. 12 (2018), no. 4, 2430–2456. doi:10.1214/18-AOAS1159. https://projecteuclid.org/euclid.aoas/1542078051

# Examples

```
## Not run:
### many of the functions in this package are interconnected so the
### easiest way to learn to use the package is by working through the vignette,
### which is available at ajpete.com/software
```

```
#general example illustrating some of the main functions
#see the vignette for additional direction on using all of the functions
#and the help pages for the specific functions for details on using each function
#existing folder to save results (update this to an existing folder on your computer)
outputFolder = "scalpelResults"
#location on computer of raw data in R package to use
rawDataFolder = gsub("Y_1.rds", "", system.file("extdata", "Y_1.rds", package = "scalpel"))
#video height of raw data in R package
videoHeight = 30
#run SCALPEL pipeline
scalpelOutput = scalpel(outputFolder = outputFolder, rawDataFolder = rawDataFolder,
                        videoHeight = videoHeight)
#summarize each step
summary(scalpelOutput, step = 0)
summary(scalpelOutput, step = 1)
summary(scalpelOutput, step = 2)
summary(scalpelOutput, step = 3)
#plot the spatial and temporal components
plotResults(scalpelOutput = scalpelOutput)
#plot a summary of the video with the found neurons outlined
plotVideoVariance(scalpelOutput = scalpelOutput, neuronSet = "Afilter")
#plot the frames with the most fluorescence for each found neuron
plotBrightest(scalpelOutput = scalpelOutput, AfilterIndex = 1)
plotBrightest(scalpelOutput = scalpelOutput, AfilterIndex = 2)
plotBrightest(scalpelOutput = scalpelOutput, AfilterIndex = 3)
#if you want to use results from a previous session,
#use "getScalpel" to read in previous results
scalpelOutputCopy = getScalpel(outputFolder = outputFolder)
```
## End(Not run)

getNeuronStatus *Read in the manual classifications of neurons from SCALPEL.*

#### Description

This function allows the user to read in the manual classifications of neurons, based on the classifying done using [reviewNeurons](#page-27-1) or [reviewNeuronsInteractive](#page-28-1).

#### Usage

getNeuronStatus(scalpelOutput, neuronSet)

#### <span id="page-3-0"></span>Arguments

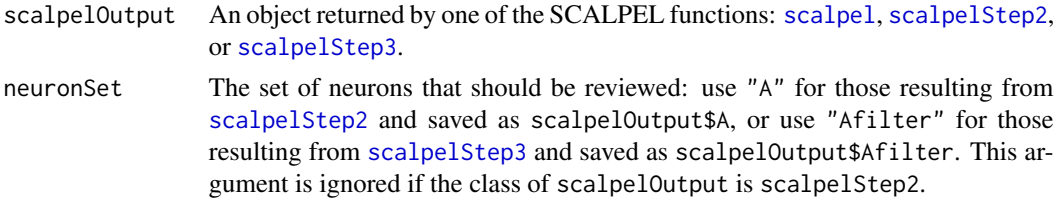

#### Value

A vector of length equal to the number of columns in scalpelOutput\$A if neuronSet="A" or scalpelOutput\$Afilter if neuronSet="Afilter". The elements give the manual classifications of the neurons. The possible classifications are: "yes" if a neuron is to be kept, "no" if a neuron is to be discarded, "unsure" if a neuron needs to be reviewed further, and NA if a neuron has not yet been classified.

#### See Also

[reviewNeurons](#page-27-1), [reviewNeuronsInteractive](#page-28-1)

# Examples

```
## Not run:
### many of the functions in this package are interconnected so the
### easiest way to learn to use the package is by working through the vignette,
### which is available at ajpete.com/software
#assumes you have run the example for the "updateNeurons" function
getNeuronStatus(scalpelOutput = scalpelOutput, neuronSet = "Afilter")
## End(Not run)
```
<span id="page-3-1"></span>getScalpel *Read in results from SCALPEL.*

#### Description

This step allows the user to retrieve the object of class scalpel for results from a previous session.

#### Usage

```
getScalpel(
 outputFolder,
  version = NULL,
  cutoff = 0.18,
  omega = 0.2,
  lambdaMethod = "trainval",
```
# <span id="page-4-0"></span>getScalpel 5

```
lambda = NULL,
  minClusterSize = 1,
  alpha = 0.9,
  removeBorder = FALSE,
  excludeReps = NULL
\mathcal{E}
```
# Arguments

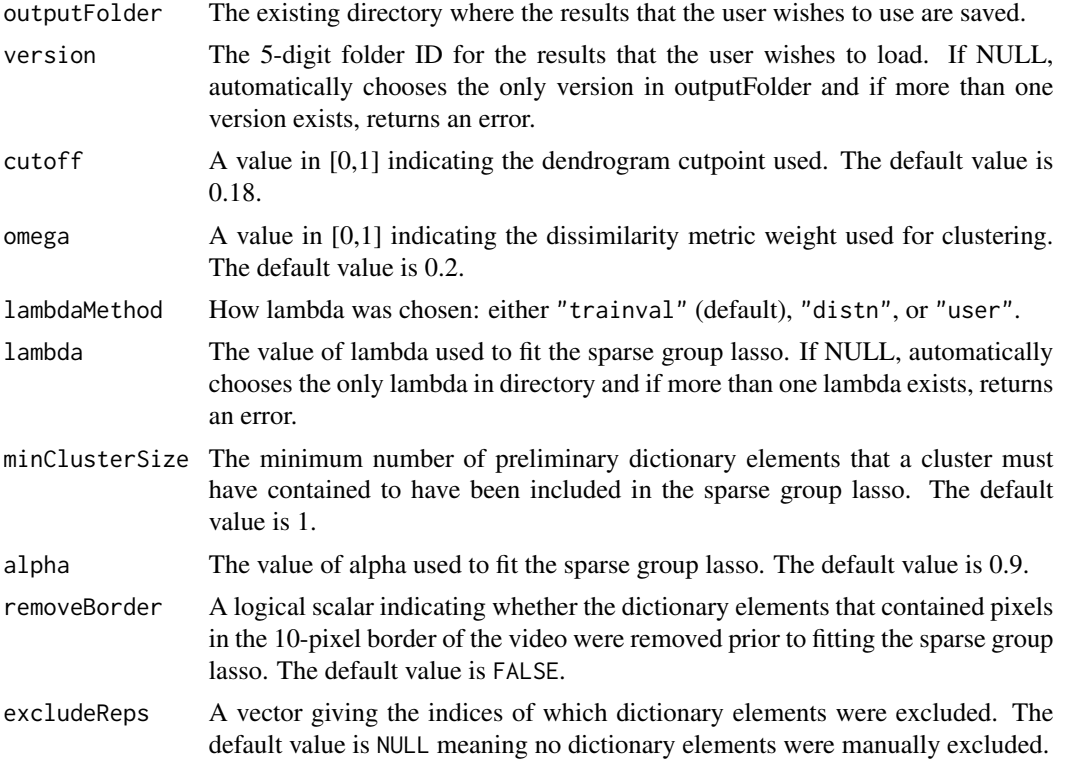

# Value

An object of class scalpel, which can be used to rerun SCALPEL Steps 1-3 with new parameters using [scalpelStep1](#page-37-1), [scalpelStep2](#page-39-1), and [scalpelStep3](#page-40-1) or can be used with any of the plotting functions: [plotFrame](#page-15-1), [plotThresholdedFrame](#page-24-1), [plotVideoVariance](#page-25-1), [plotCandidateFrame](#page-12-1), [plotCluster](#page-14-1), [plotResults](#page-17-1), [plotResultsAllLambda](#page-18-1), [plotSpatial](#page-20-1), [plotTemporal](#page-22-1), and [plotBrightest](#page-11-1).

# See Also

# [scalpel](#page-32-1)

# Examples

```
## Not run:
### many of the functions in this package are interconnected so the
### easiest way to learn to use the package is by working through the vignette,
```

```
### which is available at ajpete.com/software
#assumes you have run the example for the "scalpel" function
#folder where results were saved
outputFolder = "scalpelResults"
#read previous results in
#simplest example with default parameters:
out = getScalpel(outputFolder = outputFolder)
#note: if Step 1 has been run more than once, will need to specify 'version'
#example with optional parameters:
#need to enter if non-default options were used
out = getScalpel(outputFolder = outputFolder, omega = 0.2, cutoff = 0.18,
                alpha = 0.9, minClusterSize = 1)
## End(Not run)
```
<span id="page-5-1"></span>getScalpelStep0 *Read in results from Step 0 of SCALPEL.*

#### Description

This step allows the user to retrieve the object of class scalpelStep0 for results from a previous session.

#### Usage

```
getScalpelStep0(outputFolder)
```
#### Arguments

outputFolder The existing directory where the results that the user wishes to use are saved.

### Value

An object of class scalpelStep0, which can be used to run SCALPEL Step 1 using [scalpelStep1](#page-37-1) or can be used with the plotting functions [plotFrame](#page-15-1), [plotThresholdedFrame](#page-24-1), and [plotVideoVariance](#page-25-1).

#### See Also

[scalpelStep0](#page-35-1), [scalpel](#page-32-1)

# Examples

```
## Not run:
### many of the functions in this package are interconnected so the
### easiest way to learn to use the package is by working through the vignette,
### which is available at ajpete.com/software
```
<span id="page-5-0"></span>

# <span id="page-6-0"></span>getScalpelStep1 7

```
#assumes you have run the example for the "scalpel" function
#folder where results were saved
outputFolder = "scalpelResults"
#read previous results in
out = getScalpelStep0(outputFolder = outputFolder)
## End(Not run)
```
<span id="page-6-1"></span>getScalpelStep1 *Read in results from Step 1 of SCALPEL.*

# Description

This step allows the user to retrieve the object of class scalpelStep1 for results from a previous session.

#### Usage

```
getScalpelStep1(outputFolder, version = NULL)
```
# Arguments

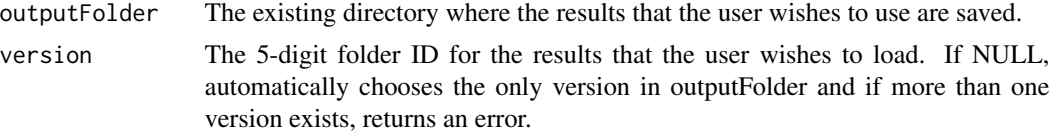

# Value

An object of class scalpelStep1, which can be used to run SCALPEL Step 2 using [scalpelStep2](#page-39-1) or can be used with the plotting function [plotCandidateFrame](#page-12-1).

# See Also

[scalpelStep1](#page-37-1), [scalpel](#page-32-1)

#### Examples

```
## Not run:
### many of the functions in this package are interconnected so the
### easiest way to learn to use the package is by working through the vignette,
### which is available at ajpete.com/software
#assumes you have run the example for the "scalpel" function
#folder where results were saved
outputFolder = "scalpelResults"
```
#read previous results in

<span id="page-7-0"></span>8 getScalpelStep2

```
out = getScalpelStep1(outputFolder = outputFolder)
#note: if Step 1 has been run more than once, will need to specify 'version'
## End(Not run)
```
<span id="page-7-1"></span>getScalpelStep2 *Read in results from Step 2 of SCALPEL.*

#### Description

This step allows the user to retrieve the object of class scalpelStep2 for results from a previous session.

#### Usage

```
getScalpelStep2(outputFolder, version = NULL, cutoff = 0.18, omega = 0.2)
```
#### Arguments

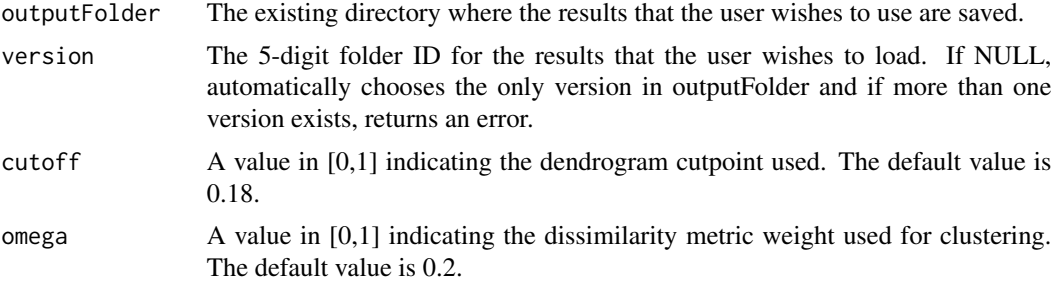

#### Value

An object of class scalpelStep2, which can be used to run SCALPEL Step 3 using [scalpelStep3](#page-40-1) or can be used with the plotting functions [plotCluster](#page-14-1) and [plotSpatial](#page-20-1).

#### See Also

[scalpelStep2](#page-39-1), [scalpel](#page-32-1)

#### Examples

```
## Not run:
### many of the functions in this package are interconnected so the
### easiest way to learn to use the package is by working through the vignette,
### which is available at ajpete.com/software
#assumes you have run the example for the "scalpel" function
#folder where results were saved
outputFolder = "scalpelResults"
```
# <span id="page-8-0"></span>getScalpelStep3 9

```
#read previous results in
#simplest example with default parameters:
out = getScalpelStep2(outputFolder = outputFolder)
#note: if Step 1 has been run more than once, will need to specify 'version'
#example with optional parameters:
#need to enter if non-default options were used
out = getScalpelStep2(outputFolder = outputFolder, omega = 0.2, cutoff = 0.18)
## End(Not run)
```
<span id="page-8-1"></span>getScalpelStep3 *Read in results from Step 3 of SCALPEL.*

# Description

This step allows the user to retrieve the object of class scalpelStep3 for results from a previous session.

#### Usage

```
getScalpelStep3(
 outputFolder,
  version = NULL,
  cutoff = 0.18,
  omega = 0.2,
  lambdaMethod = "trainval",
  minClusterSize = 1,
  alpha = 0.9,
  lambda = NULL,removeBorder = FALSE,
  excludeReps = NULL
)
```
# Arguments

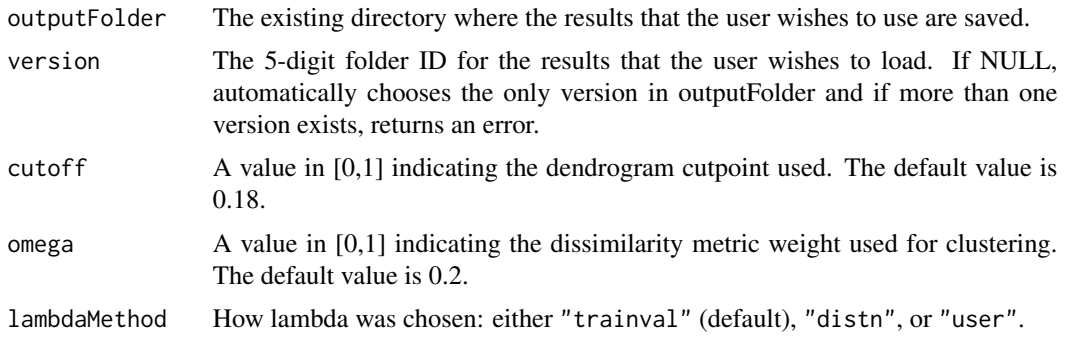

<span id="page-9-0"></span>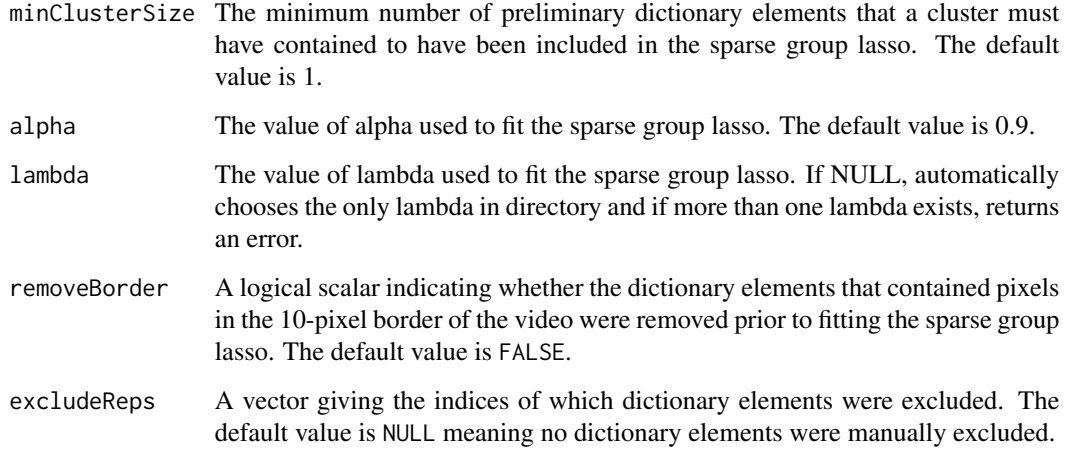

#### Value

An object of class scalpelStep3, which can be used with the plotting functions [plotResults](#page-17-1), [plotResultsAllLambda](#page-18-1), [plotSpatial](#page-20-1), [plotTemporal](#page-22-1), and [plotBrightest](#page-11-1).

#### See Also

[scalpelStep3](#page-40-1), [scalpel](#page-32-1)

#### Examples

```
## Not run:
### many of the functions in this package are interconnected so the
### easiest way to learn to use the package is by working through the vignette,
### which is available at ajpete.com/software
#assumes you have run the example for the "scalpel" function
#folder where results were saved
outputFolder = "scalpelResults"
#read previous results in
#simplest example with default parameters:
out = getScalpelStep3(outputFolder = outputFolder)
#note: if Step 1 has been run more than once, will need to specify 'version'
#example with optional parameters:
```

```
#need to enter if non-default options were used
out = getScalpelStep3(outputFolder = outputFolder, omega = 0.2, cutoff = 0.18,
                    alpha = 0.9, minClusterSize = 1)
```
## End(Not run)

<span id="page-10-1"></span><span id="page-10-0"></span>

#### Description

This step allows the user to read in Y, the matrix of raw or processed video data, to use with several plotting functions.

#### Usage

```
getY(scalpelOutput, videoType = "processed", part = NULL)
```
#### Arguments

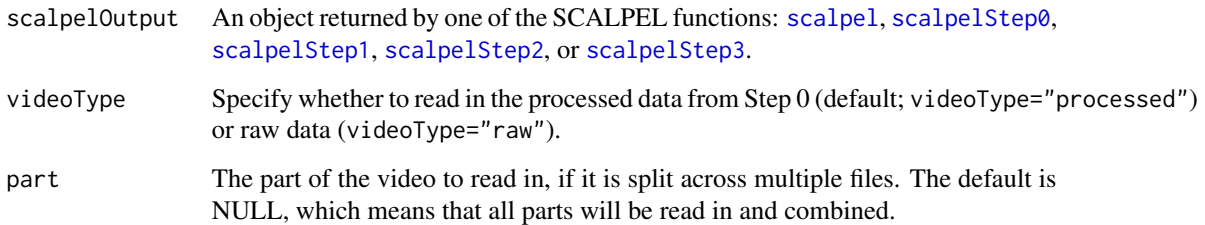

# Value

An object of class scalpelY that can be provided as the Y argument in [plotFrame](#page-15-1), [plotVideoVariance](#page-25-1), [plotBrightest](#page-11-1), [plotThresholdedFrame](#page-24-1), and [plotCandidateFrame](#page-12-1). If would like to call these functions many times, this avoids reading the video into memory repeatedly.

#### Examples

```
## Not run:
### many of the functions in this package are interconnected so the
### easiest way to learn to use the package is by working through the vignette,
### which is available at ajpete.com/software
#assumes you have run the example for the "scalpel" function
#read in the raw data
rawY = getY(scalpelOutput = scalpelOutput, videoType = "raw")
#read in the processed data from Step 0
processedY = getY(scalpelOutput = scalpelOutput, videoType = "processed")
```
## End(Not run)

<span id="page-11-1"></span><span id="page-11-0"></span>

#### Description

For a given neuron, we plot the frames with the highest estimated fluorescence, which results from fitting the sparse group lasso in Step 3 of SCALPEL.

### Usage

```
plotBrightest(
  scalpelOutput,
 AfilterIndex,
 videoType = "processed",
  neuronsToOutline = "all",
  brightIndex = 1,
  shrinkLargest = FALSE,
  shrinkCutoff = NULL,
  title = NULL,
  Y = NULL)
```
# Arguments

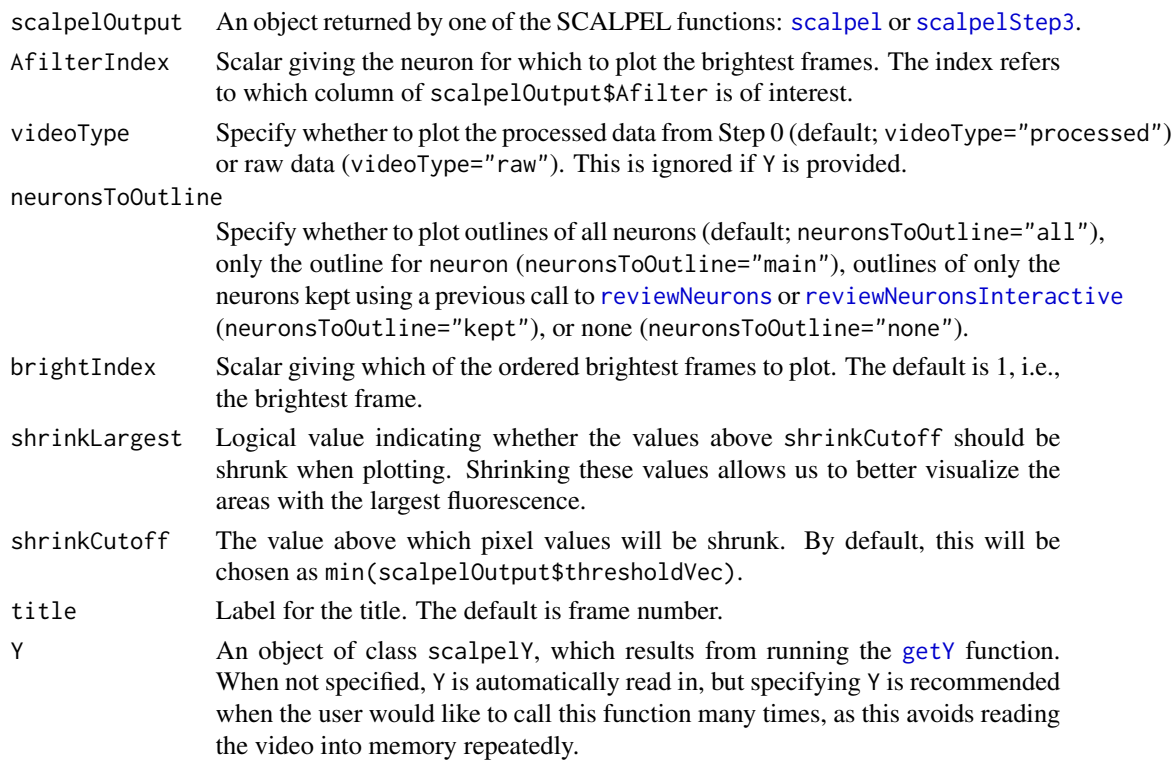

# <span id="page-12-0"></span>plotCandidateFrame 13

### Value

None

# See Also

[scalpel](#page-32-1), [scalpelStep3](#page-40-1)

#### Examples

```
## Not run:
### many of the functions in this package are interconnected so the
### easiest way to learn to use the package is by working through the vignette,
### which is available at ajpete.com/software
#assumes you have run the example for the "scalpel" function
#simplest example with default parameters:
plotBrightest(scalpelOutput = scalpelOutput, AfilterIndex = 2)
#example with optional parameters:
#only outline neuron corresponding to frame, plot 5th brightest with raw data
plotBrightest(scalpelOutput = scalpelOutput, AfilterIndex = 2, videoType = "raw",
             neuronsToOutline = "main", brightIndex = 5)
#same plot but if you have video data read in already
#using 'getY' function, you can provide it
rawY = getY(scalpelOutput = scalpelOutput, videoType = "raw")
plotBrightest(scalpelOutput = scalpelOutput, AfilterIndex = 2, Y = rawY,
             neuronsToOutline = "main", brightIndex = 5)
```
## End(Not run)

<span id="page-12-1"></span>plotCandidateFrame *Plot preliminary dictionary element from Step 1 of SCALPEL and its corresponding frame.*

#### Description

We plot the specified preliminary dictionary element, along with the frame of Y from which the component was derived in Step 1 of SCALPEL.

#### Usage

```
plotCandidateFrame(
  scalpelOutput,
  AzeroIndex = NULL,
 AIndex = NULL,
 AfilterIndex = NULL,
  member = NULL,videoType = "processed",
```

```
shrinkLargest = FALSE,
  shrinkCutoff = NULL,
  Y = NULL\mathcal{L}
```
# Arguments

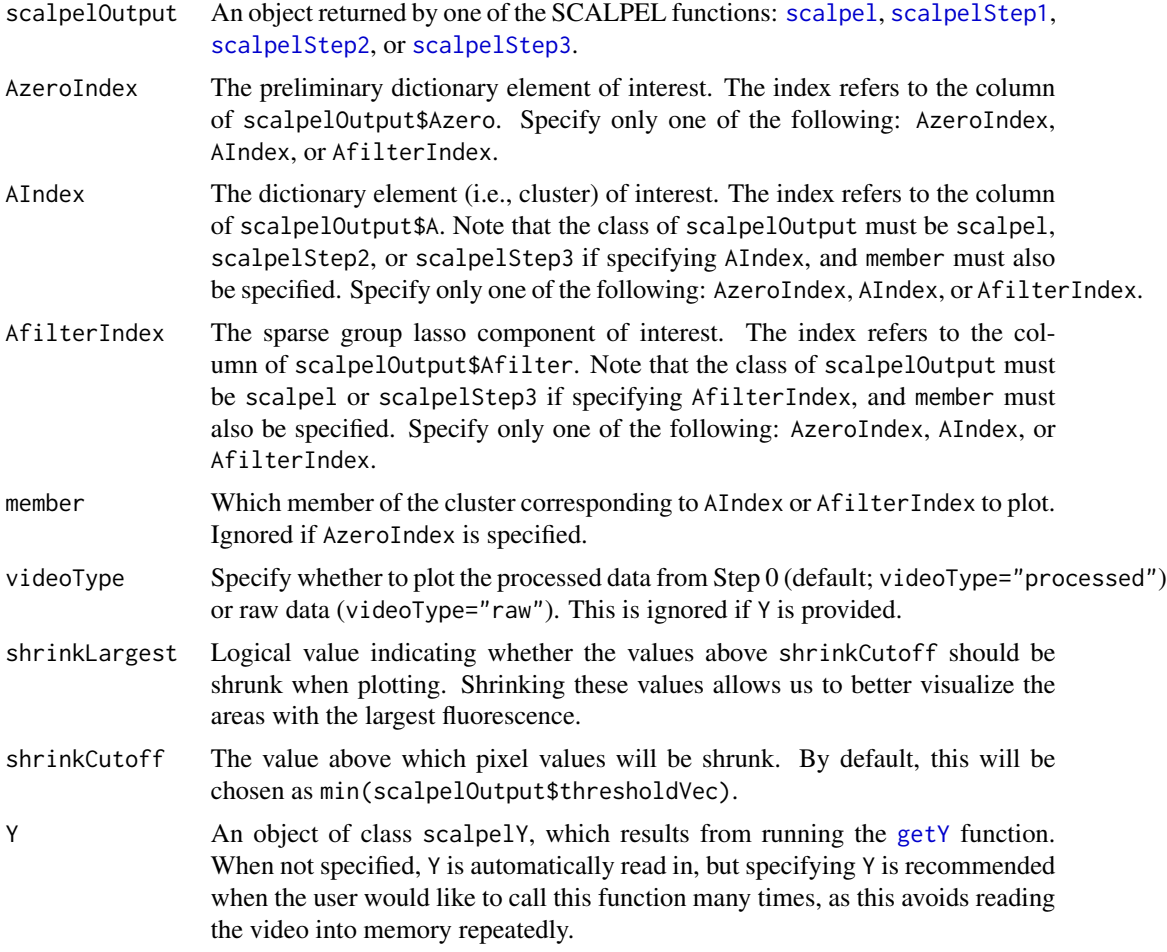

# Value

None

# See Also

[scalpelStep1](#page-37-1), [scalpel](#page-32-1)

# Examples

```
## Not run:
### many of the functions in this package are interconnected so the
```
# <span id="page-14-0"></span>plotCluster 15

```
### easiest way to learn to use the package is by working through the vignette,
### which is available at ajpete.com/software
#assumes you have run the example for the "scalpel" function
#simplest example with default parameters:
plotCandidateFrame(scalpelOutput = scalpelOutput, AzeroIndex = 10)
#example with optional parameters:
#plot raw data instead of processed
plotCandidateFrame(scalpelOutput = scalpelOutput, AzeroIndex = 10, videoType = "raw")
#same plot but if you have video data read in already
#using 'getY' function, you can provide it
rawY = getY(scalpelOutput = scalpelOutput, videoType = "raw")
plotCandidateFrame(scalpelOutput = scalpelOutput, AzeroIndex = 10, Y = rawY)
## End(Not run)
```
<span id="page-14-1"></span>plotCluster *Plot a summary of a given cluster from Step 2 of SCALPEL.*

# Description

We plot the preliminary dictionary elements that correspond to a given dictionary element, derived during Step 2 of SCALPEL, or a given component included in the sparse group lasso of Step 3.

# Usage

```
plotCluster(
  scalpelOutput,
  AIndex = NULL,
  AfilterIndex = NULL,
  pctTransp = 0.01\lambda
```
#### Arguments

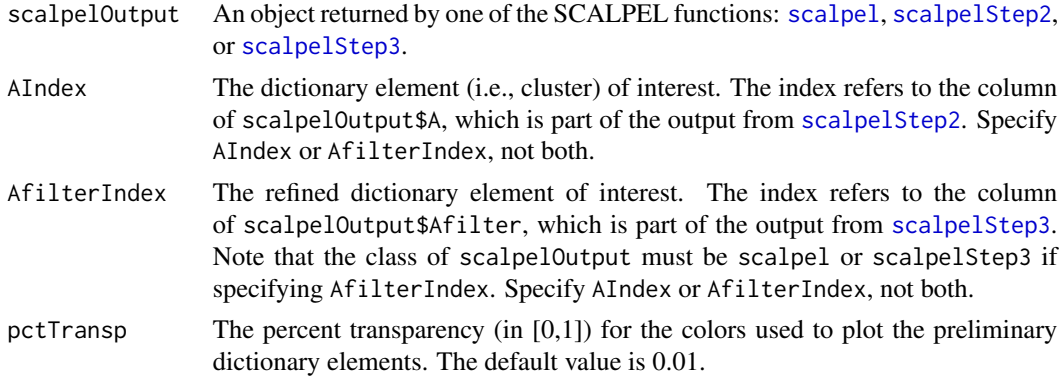

# Details

The left plot shows the dictionary element of interest in orange, with the other dictionary elements shown in blue. The middle plot shows all of the preliminary dictionary elements corresponding to the dictionary element plotted transparently. The right plot shows the dictionary element in orange, along with the union of all of the preliminary dictionary elements in gray. Note that the plots in the middle and on the right are zoomed-in, compared to the plot on the left that shows the entire field of view for the video.

#### Value

None

#### See Also

[scalpelStep2](#page-39-1), [scalpel](#page-32-1)

#### Examples

```
## Not run:
### many of the functions in this package are interconnected so the
### easiest way to learn to use the package is by working through the vignette,
### which is available at ajpete.com/software
```

```
#assumes you have run the example for the "scalpel" function
#plots the cluster for the 2nd dictionary element (i.e., scalpelOutput$A[,2])
plotCluster(scalpelOutput = scalpelOutput, AIndex = 2)
#plots the cluster for the 2nd component included in SGL (i.e., scalpelOutput$Afilter[,2])
plotCluster(scalpelOutput = scalpelOutput, AfilterIndex = 2)
```
## End(Not run)

<span id="page-15-1"></span>plotFrame *Plot a frame of the video.*

#### **Description**

We plot a specified frame of the raw video that we began with in Step 0 of SCALPEL, or the processed video that results from Step 0 of SCALPEL.

#### Usage

```
plotFrame(
  scalpelOutput,
  frame,
  videoType = "processed",
  shrinkLargest = FALSE,
  shrinkCutoff = NULL,
  title = NULL,
```
<span id="page-15-0"></span>

```
col = grDevices::grey(seq(0, 1, length = 256)),addToPlot = FALSE,
Y = NULL
```
# Arguments

 $\lambda$ 

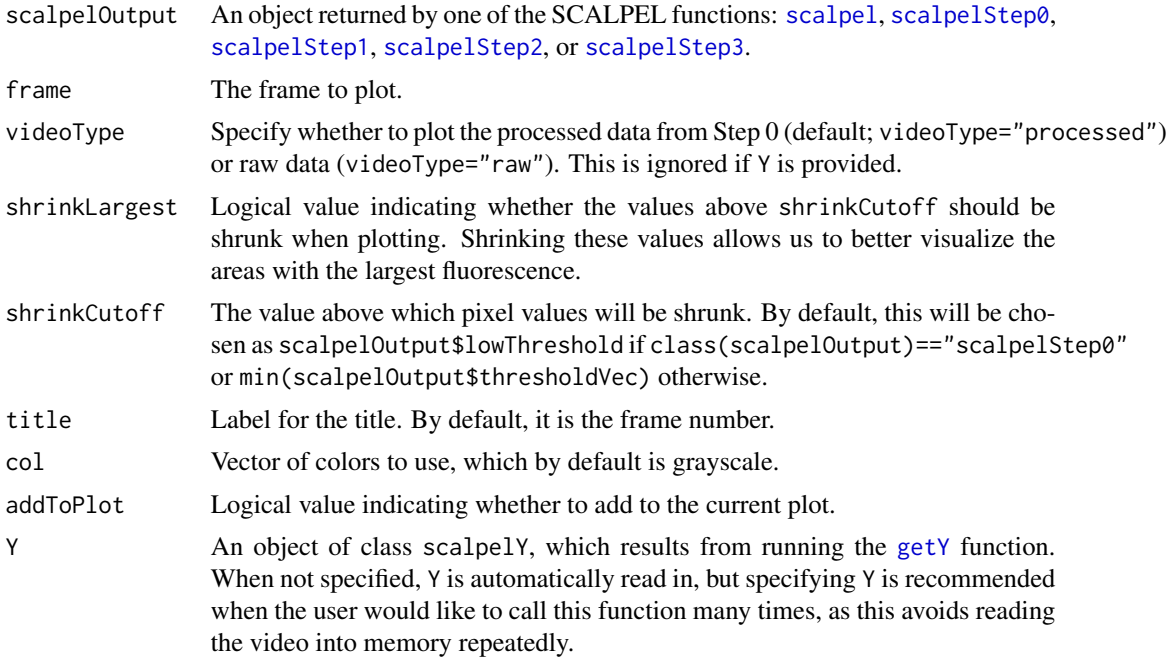

# Value

None

# See Also

[scalpelStep0](#page-35-1), [scalpel](#page-32-1)

# Examples

```
## Not run:
### many of the functions in this package are interconnected so the
### easiest way to learn to use the package is by working through the vignette,
### which is available at ajpete.com/software
#assumes you have run the example for the "scalpel" function
#simplest example with default parameters:
plotFrame(scalpelOutput = scalpelOutput, frame = 100)
#example with optional parameters:
#plot raw data instead of processed
```

```
plotFrame(scalpelOutput = scalpelOutput, frame = 100, videoType = "raw")
#same plot but if you have video data read in already
#using 'getY' function, you can provide it
rawY = getY(scalpelOutput = scalpelOutput, videoType = "raw")
plotFrame(scalpelOutput = scalpelOutput, frame = 100, Y = rawY)
## End(Not run)
```
<span id="page-17-1"></span>plotResults *Plot both the spatial and temporal components from Step 3 of SCALPEL.*

#### Description

We plot the temporal components, displaying the estimated fluorescence over time for each spatial component, along with a map of the spatial components.

#### Usage

```
plotResults(
  scalpelOutput,
  neuronsToDisplay = NULL,
  colVec = NULL,
  titleA = ",
  titleZ = ".
  ylabZ = "",
  fileName = NULL,
  pctTransp = 0.7,
 number = TRUE,border = FALSE
)
```
# Arguments

[scalpel](#page-32-1)Output An object returned by one of the SCALPEL functions: scalpel or [scalpelStep3](#page-40-1). neuronsToDisplay

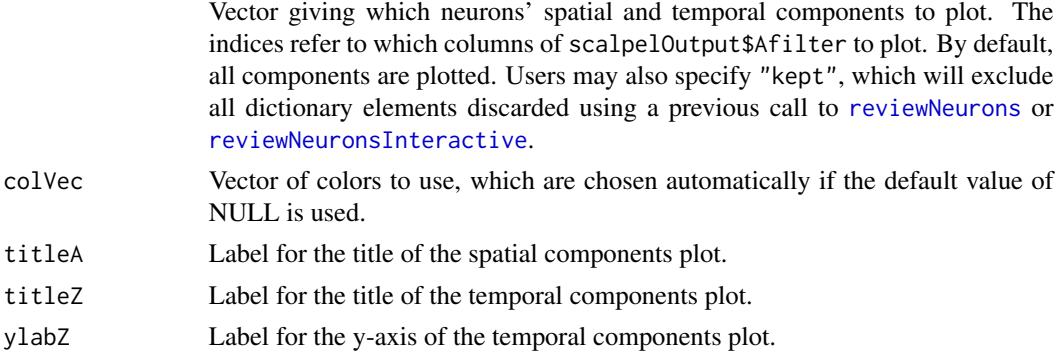

<span id="page-17-0"></span>

<span id="page-18-0"></span>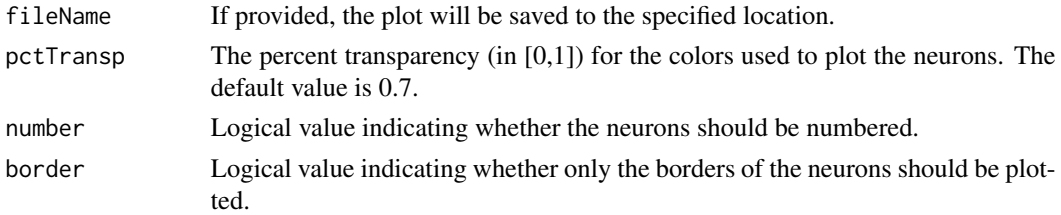

#### Details

If lambdaIndex is NULL, each temporal component is scaled by its largest value. If lambdaIndex is specified, each temporal component is scaled by its largest value across all of the lambda values. Temporal components that were zeroed out in the sparse group lasso are omitted from the plot, and their corresponding spatial components are shown in gray.

#### Value

None

# See Also

[scalpelStep3](#page-40-1), [scalpel](#page-32-1), [plotSpatial](#page-20-1), [plotTemporal](#page-22-1)

#### Examples

```
## Not run:
### many of the functions in this package are interconnected so the
### easiest way to learn to use the package is by working through the vignette,
### which is available at ajpete.com/software
#assumes you have run the example for the "scalpel" function
#simplest example with default parameters:
plotResults(scalpelOutput = scalpelOutput)
#example with optional parameters:
#plot only two of the neurons, do not number neurons, draw the outlines of the neurons
plotResults(scalpelOutput = scalpelOutput, neuronsToDisplay = c(1,2),
           number = FALSE, border = TRUE)
## End(Not run)
```
<span id="page-18-1"></span>plotResultsAllLambda *Plot both the spatial and temporal components for the sequence of lambda values from Step 3 of SCALPEL.*

#### Description

We plot the temporal components, displaying the estimated fluorescence over time for each spatial component, along with a map of the spatial components for a whole sequence of lambda values.

# Usage

```
plotResultsAllLambda(
  scalpelOutput,
  neuronsToDisplay = NULL,
 colVec = NULL,
  titleA = ",
  ylabZ = "",
  fileName = NULL,
 pctTransp = 0.7,
 number = TRUE,border = FALSE
)
```
# Arguments

[scalpel](#page-32-1)Output An object returned by one of the SCALPEL functions: scalpel or [scalpelStep3](#page-40-1). neuronsToDisplay

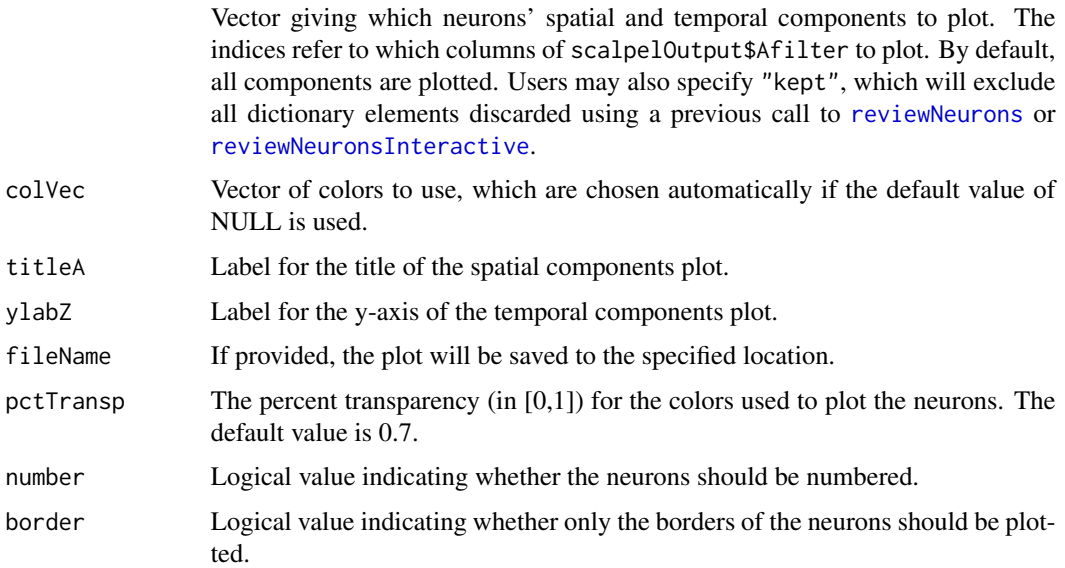

# Details

Temporal components that were zeroed out in the sparse group lasso and their corresponding spatial components are shown in gray for both plots.

#### Value

None

# See Also

[scalpelStep3](#page-40-1), [scalpel](#page-32-1), [plotSpatial](#page-20-1), [plotTemporal](#page-22-1)

<span id="page-19-0"></span>

# <span id="page-20-0"></span>plotSpatial 21

#### Examples

```
## Not run:
### many of the functions in this package are interconnected so the
### easiest way to learn to use the package is by working through the vignette,
### which is available at ajpete.com/software
#assumes you have run the example for the "scalpel" function
#simplest example with default parameters:
plotResultsAllLambda(scalpelOutput = scalpelOutput)
#example with optional parameters:
#plot only two of the neurons, do not number neurons, draw the outlines of the neurons
plotResultsAllLambda(scalpelOutput = scalpelOutput, neuronsToDisplay = c(1,2),
                   number = FALSE, border = TRUE)
## End(Not run)
```
plotSpatial *Plot spatial components from Steps 2 or 3 of SCALPEL.*

#### Description

We plot the dictionary elements obtained from Step 2 of SCALPEL, or the filtered dictionary elements from Step 3 of SCALPEL.

# Usage

```
plotSpatial(
  scalpelOutput = NULL,
  neuronSet = ",
  neuronsToDisplay = NULL,
  colVec = NULL,
  title = ",
  fileName = NULL,
 pctTransp = 0.7,
  number = TRUE,addToPlot = FALSE,
 border = FALSE,
 zoom = FALSE,
 A = NULL,videoHeight = NULL
)
```
# Arguments

[scalpel](#page-32-1)Output An object returned by one of these SCALPEL functions: scalpel, [scalpelStep2](#page-39-1), or [scalpelStep3](#page-40-1).

<span id="page-21-0"></span>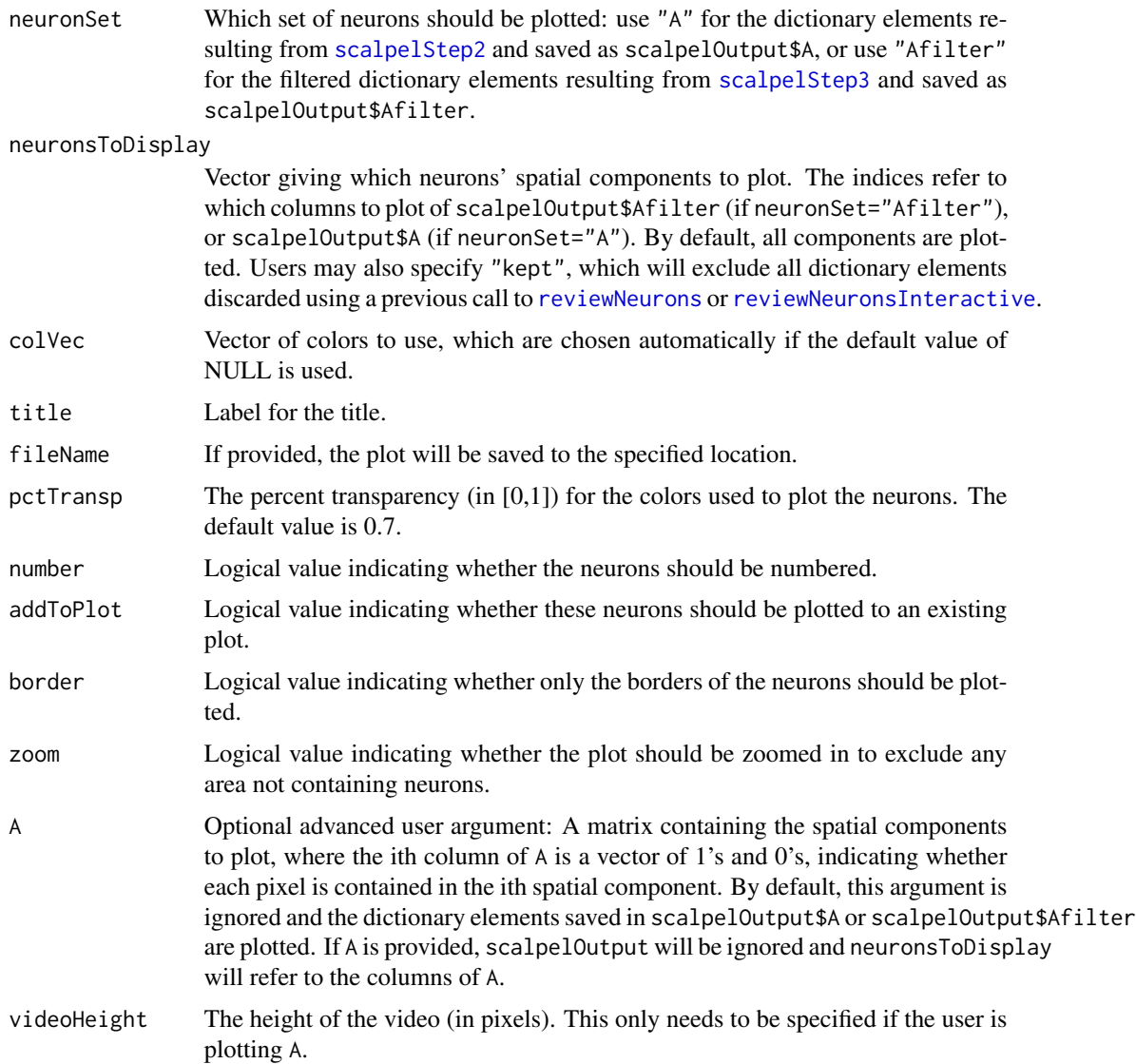

# Details

When neuronSet="Afilter", spatial components corresponding to temporal components that were zeroed out in the sparse group lasso are plotted in gray, unless colVec is specified by the user.

# Value

None

# See Also

[scalpelStep2](#page-39-1), [scalpelStep3](#page-40-1), [scalpel](#page-32-1), [plotResults](#page-17-1)

# <span id="page-22-0"></span>plotTemporal 23

#### Examples

```
## Not run:
### many of the functions in this package are interconnected so the
### easiest way to learn to use the package is by working through the vignette,
### which is available at ajpete.com/software
#assumes you have run the example for the "scalpel" function
#simplest example with default parameters:
plotSpatial(scalpelOutput = scalpelOutput, neuronSet = "Afilter")
#example with optional parameters:
#plot only two of the neurons, add a title, do not number neurons,
#and draw the outlines of the neurons
plotSpatial(scalpelOutput = scalpelOutput, neuronsToDisplay = c(1,2), neuronSet = "Afilter",
           title = "First two neurons", number = FALSE, border = TRUE)
## End(Not run)
```
<span id="page-22-1"></span>

plotTemporal *Plot temporal components from Step 3 of SCALPEL.*

#### **Description**

We plot the temporal components, displaying the estimated fluorescence over time for each spatial component, which result from running Step 3 of SCALPEL.

#### Usage

```
plotTemporal(
  scalpelOutput,
  neuronsToDisplay = NULL,
  colVec = NULL,
 ylab = ",
 title = "fileName = NULL,
  lambdaIndex = NULL
)
```
# Arguments

[scalpel](#page-32-1)Output An object returned by one of these SCALPEL functions: scalpel or [scalpelStep3](#page-40-1). neuronsToDisplay

> Vector giving which neurons' temporal components to plot. The indices refer to which rows of scalpelOutput\$Zhat to plot. By default, all components are plotted. Users may also specify "kept", which will exclude all dictionary elements discarded using a previous call to [reviewNeurons](#page-27-1) or [reviewNeuronsInteractive](#page-28-1).

<span id="page-23-0"></span>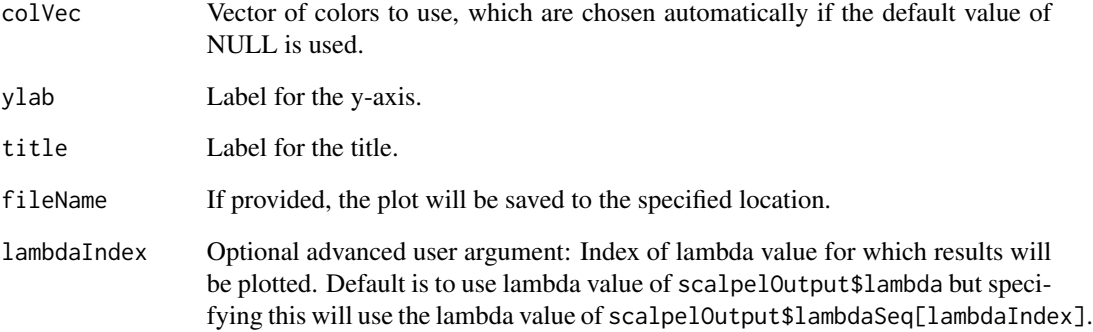

#### Details

If lambdaIndex is NULL, each temporal component is scaled by its largest value. If lambdaIndex is specified, each temporal component is scaled by its largest value across all of the lambda values. Temporal components that were zeroed out in the sparse group lasso are omitted from the plot.

#### Value

None

# See Also

[scalpelStep3](#page-40-1), [scalpel](#page-32-1), [plotResults](#page-17-1)

## Examples

```
## Not run:
### many of the functions in this package are interconnected so the
### easiest way to learn to use the package is by working through the vignette,
### which is available at ajpete.com/software
#assumes you have run the example for the "scalpel" function
#simplest example with default parameters:
plotTemporal(scalpelOutput = scalpelOutput)
#example with optional parameters:
#plot only two of the neurons and add a title
plotTemporal(scalpelOutput = scalpelOutput, neuronsToDisplay = c(1,2),
             title = "First two neurons")
```
## End(Not run)

<span id="page-24-1"></span><span id="page-24-0"></span>plotThresholdedFrame *Plot a frame of the video with shading.*

# Description

We plot a specified frame of the processed video, which results from Step 0 of SCALPEL, with shading to indicate values above a specified threshold.

# Usage

```
plotThresholdedFrame(
  scalpelOutput,
  frame,
  threshold,
  shrinkLargest = FALSE,
  shrinkCutoff = NULL,
  title = NULL,
 col = "yellow",
  Y = NULL)
```
# Arguments

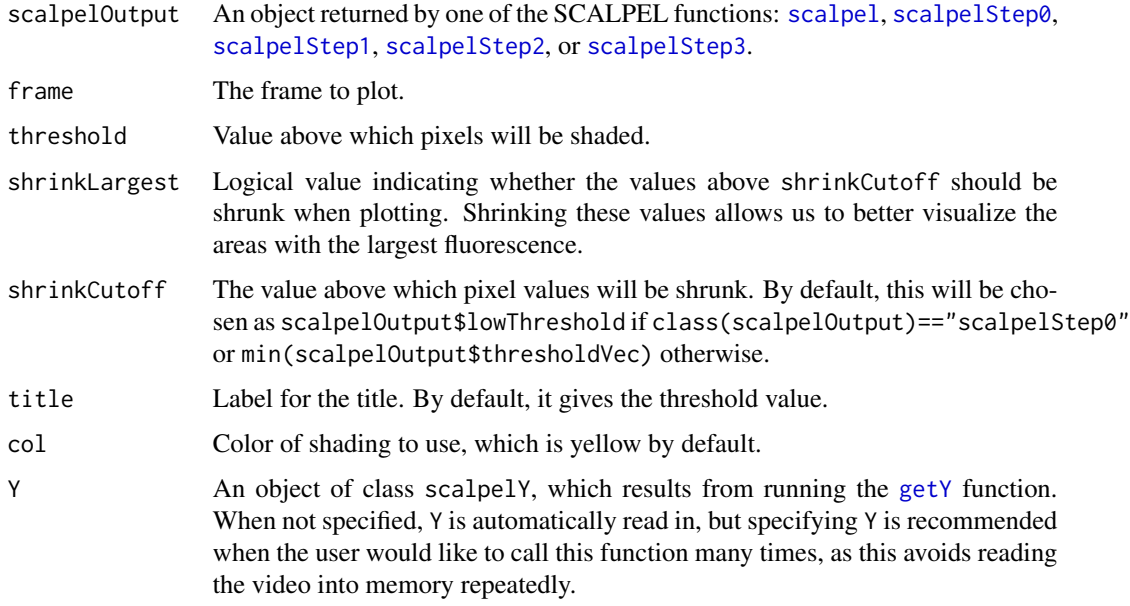

#### Value

None

# See Also

[scalpelStep0](#page-35-1), [scalpel](#page-32-1)

# Examples

```
## Not run:
### many of the functions in this package are interconnected so the
### easiest way to learn to use the package is by working through the vignette,
### which is available at ajpete.com/software
#assumes you have run the example for the "scalpel" function
#simplest example with default parameters:
plotThresholdedFrame(scalpelOutput = scalpelOutput, frame = 100,
                    threshold = scalpelOutput$thresholdVec[1])
#example with optional parameters:
#change shading to purple and add a title
plotThresholdedFrame(scalpelOutput = scalpelOutput, frame = 100, col = "purple",
                   threshold = scalpelOutput$thresholdVec[2])
#if you have video data read in already using 'getY' function, you can provide it
processedY = getY(scalpelOutput = scalpelOutput, videoType = "processed")
plotThresholdedFrame(scalpelOutput = scalpelOutput, frame = 100,
                    threshold = scalpelOutput$thresholdVec[1], Y = processedY)
## End(Not run)
```
<span id="page-25-1"></span>plotVideoVariance *Plot a summary of the fluorescence in the video.*

## **Description**

We plot a heat map of the variance of each pixel across the frames.

#### Usage

```
plotVideoVariance(
  scalpelOutput,
  neuronSet = ",
  videoType = "processed",
  neuronsToOutline = "all",
  shrinkLargest = FALSE,
  shrinkQuantile = 0.95,
  title = ",
  Y = NULL)
```
<span id="page-25-0"></span>

#### <span id="page-26-0"></span>Arguments

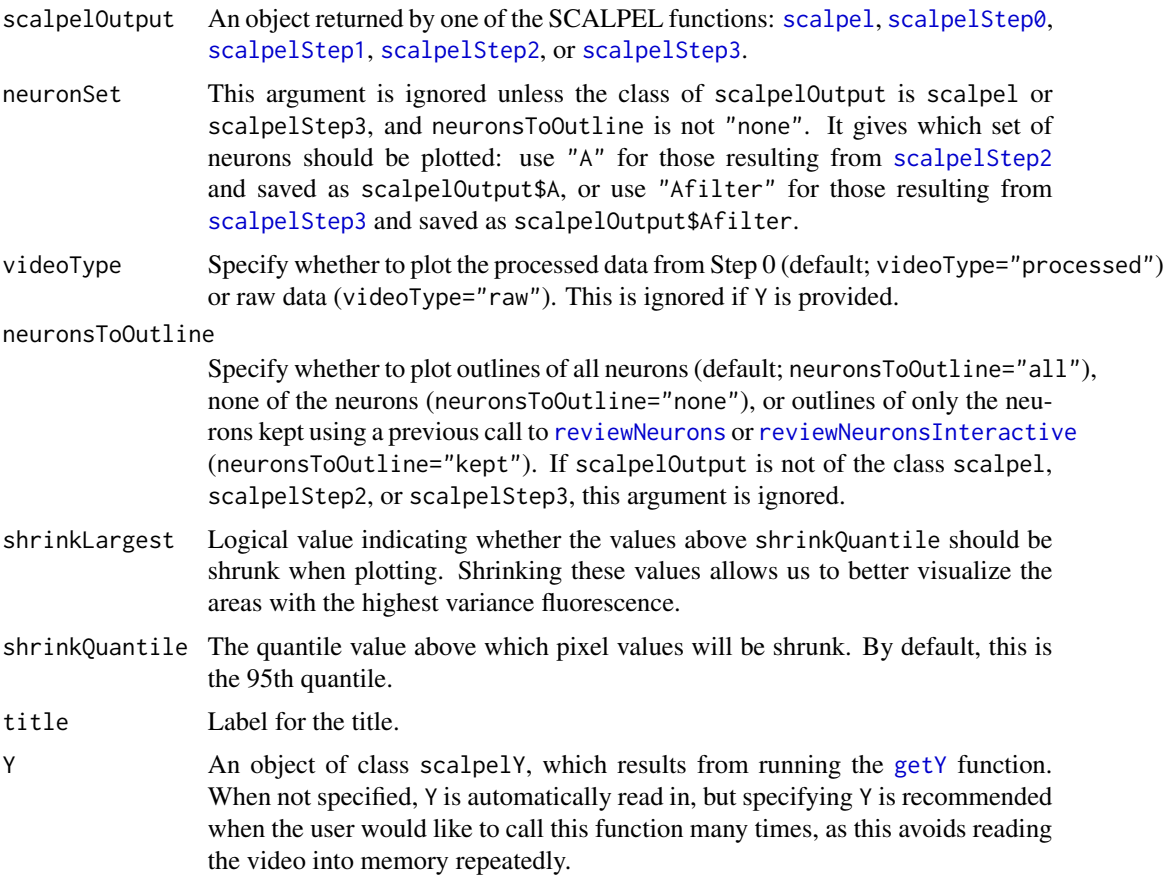

# Value

None

# See Also

[scalpelStep0](#page-35-1), [scalpel](#page-32-1)

# Examples

```
## Not run:
### many of the functions in this package are interconnected so the
### easiest way to learn to use the package is by working through the vignette,
### which is available at ajpete.com/software
#assumes you have run the example for the "scalpel" function
#simplest example with default parameters:
```
plotVideoVariance(scalpelOutput = scalpelOutput, neuronSet = "Afilter")

```
#example with optional parameters:
#previous showed summary of processed data,
#can instead show raw data, not outline the neurons found, and add a title
plotVideoVariance(scalpelOutput = scalpelOutput, videoType = "raw",
                 neuronsToOutline = "none", title = "Raw Data")
#if you have video data read in already using 'getY' function, you can provide it
rawY = getY(scalpelOutput = scalpelOutput, videoType = "raw")
plotVideoVariance(scalpelOutput = scalpelOutput, neuronSet = "Afilter", Y = rawY)
## End(Not run)
```
<span id="page-27-1"></span>reviewNeurons *Manually classify the identified neurons from SCALPEL.*

# **Description**

We save plots that will be used to review the set of identified neurons that result from either Step 2 or 3 of SCALPEL in order to manually classify them according to whether they appear to be real neurons or not. To do this, the plot of the frame from which the dictionary element was derived is saved. The user can then sort these saved plot into folders indicating whether the neuron is real or not, or indicate that additional frames are needed to make the classification, in which case the [reviewNeuronsMoreFrames](#page-30-1) function can subsequently be used. After finishing this sorting process, [updateNeurons](#page-44-1) should be called. A similar manual classification can be done interactively using [reviewNeuronsInteractive](#page-28-1).

#### Usage

```
reviewNeurons(
  scalpelOutput,
  neuronSet,
  keepClusterSize = NULL,
  discardZeroedOut = FALSE
\lambda
```
#### Arguments

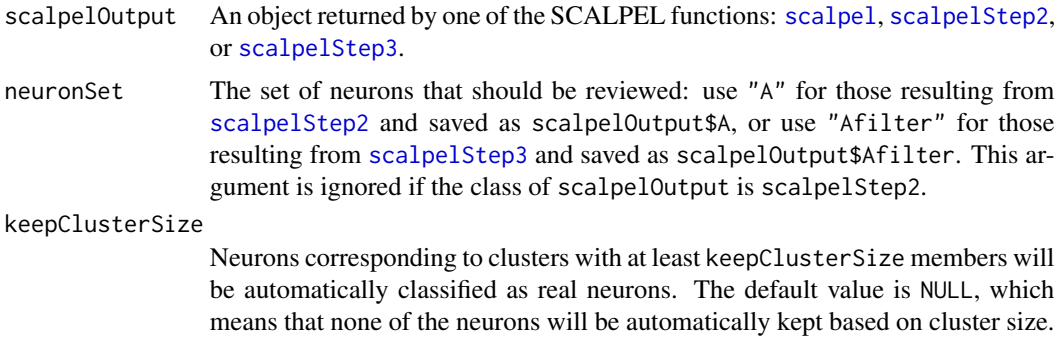

<span id="page-28-0"></span>discardZeroedOut

Logical value indicating whether neurons zeroed out in the sparse group lasso problem should automatically be discarded. This argument is ignored when neuronSet is "A", and has a default value of FALSE.

#### Details

Plots are saved for each of the neurons under consideration in a certain folder. Also within that folder, there will be folders called 'keep', 'discard', and 'unsure'. After running this function, the plots for each of the neurons should be moved into the appropriate folder. After completing this sorting, call [updateNeurons](#page-44-1) in order to update the classification of the neurons. Any plots that are missing or that remain in the original folder will be classified as not having been sorted yet.

#### Value

None

#### See Also

After sorting the plots saved by this function, the user should call [updateNeurons](#page-44-1). For other functions useful in the classification process, see [reviewNeuronsMoreFrames](#page-30-1) and [reviewOverlappingNeurons](#page-31-1). Once classification is finished, the argument neuronsToOutline="kept" can be used with [plotBrightest](#page-11-1) and [plotVideoVariance](#page-25-1), and the argument neuronsToDisplay="kept" can be used with [plotResults](#page-17-1), [plotResultsAllLambda](#page-18-1), [plotTemporal](#page-22-1), and [plotSpatial](#page-20-1). Finally, the argument excludeReps="discarded" allows the discarded dictionary elements to be excluded from the sparse group lasso model when running [scalpelStep3](#page-40-1).

#### Examples

```
## Not run:
### many of the functions in this package are interconnected so the
### easiest way to learn to use the package is by working through the vignette,
### which is available at ajpete.com/software
#assumes you have run the example for the "scalpel" function
#we review the set of spatial components from Step 3,
#which are contained in scalpelOutput$Afilter
reviewNeurons(scalpelOutput = scalpelOutput, neuronSet = "Afilter")
## End(Not run)
```
<span id="page-28-1"></span>reviewNeuronsInteractive

*Manually classify the identified neurons from SCALPEL.*

#### Description

We interactively review the set of identified neurons that result from either Step 2 or 3 of SCALPEL in order to manually classify them according to whether they appear to be real neurons or not. To do this, the frame from which the dictionary element was derived is plotted. The user can manually classify the neuron as real or not, or indicate that additional frames are needed to make the classification, in which case the [reviewNeuronsMoreFrames](#page-30-1) function can subsequently be used. A similar manual classification can be done non-interactively using [reviewNeurons](#page-27-1).

#### Usage

reviewNeuronsInteractive(scalpelOutput, neuronSet)

#### Arguments

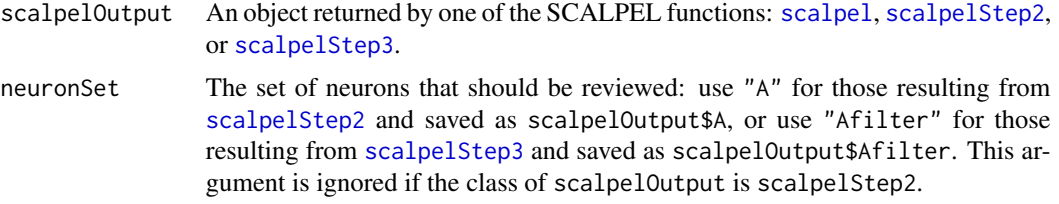

# Value

None

#### See Also

For other functions useful in the classification process, see [reviewNeuronsMoreFrames](#page-30-1), [reviewOverlappingNeurons](#page-31-1), and [updateNeuronsInteractive](#page-45-1). Once classification is finished, the argument neuronsToOutline="kept" can be used with [plotBrightest](#page-11-1) and [plotVideoVariance](#page-25-1), and the argument neuronsToDisplay="kept" can be used with [plotResults](#page-17-1), [plotResultsAllLambda](#page-18-1), [plotTemporal](#page-22-1), and [plotSpatial](#page-20-1). Finally, the argument excludeReps="discarded" allows the discarded dictionary elements to be excluded from the sparse group lasso model when running [scalpelStep3](#page-40-1).

#### Examples

```
## Not run:
### many of the functions in this package are interconnected so the
### easiest way to learn to use the package is by working through the vignette,
### which is available at ajpete.com/software
#assumes you have run the example for the "scalpel" function
#we review the set of spatial components from Step 2,
#which are contained in scalpelOutput$A
reviewNeuronsInteractive(scalpelOutput = scalpelOutput, neuronSet = "A")
#enter "Y" for the first neuron and then "Q"
#entering "Q" allows us to finish manually classifying later using the same command
#this time there are fewer left to review
reviewNeuronsInteractive(scalpelOutput = scalpelOutput, neuronSet = "A")
```
<span id="page-29-0"></span>

#### <span id="page-30-0"></span>reviewNeuronsMoreFrames 31

#enter "N" for the first and "?" for the second this time #note that once a neuron is classified as "N", it disappears from the plot ## End(Not run)

<span id="page-30-1"></span>reviewNeuronsMoreFrames

*Save additional frames for manually classifying the identified neurons from SCALPEL.*

# Description

We use this function after running [reviewNeurons](#page-27-1) or [reviewNeuronsInteractive](#page-28-1) to plot additional frames for neurons whose classification was unclear from the single frame plotted. The additional frames are saved, and the classification for the neurons can then be updated using [updateNeurons](#page-44-1) or [updateNeuronsInteractive](#page-45-1).

#### Usage

```
reviewNeuronsMoreFrames(scalpelOutput, neuronSet, numFrames = 10)
```
# Arguments

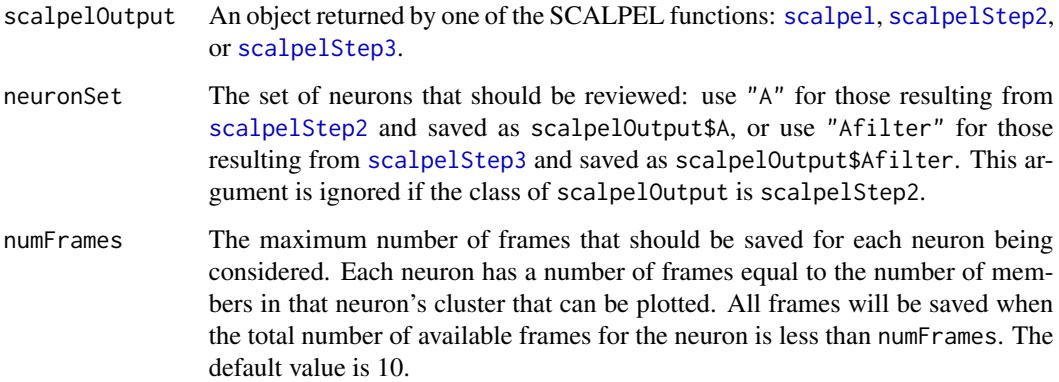

#### Value

None

# See Also

[reviewNeurons](#page-27-1), [updateNeurons](#page-44-1), [reviewNeuronsInteractive](#page-28-1), [updateNeuronsInteractive](#page-45-1)

#### Examples

```
## Not run:
### many of the functions in this package are interconnected so the
### easiest way to learn to use the package is by working through the vignette,
### which is available at ajpete.com/software
#assumes you have run the example for the "reviewNeuronsInteractive" function
#we save frames for the neurons previously classified
#as "?" using the "reviewNeuronsInteractive" function
reviewNeuronsMoreFrames(scalpelOutput = scalpelOutput, neuronSet = "A")
## End(Not run)
```
<span id="page-31-1"></span>reviewOverlappingNeurons

*Save additional frames for overlapping neurons from SCALPEL.*

#### Description

We use this function after running [reviewNeurons](#page-27-1) or [reviewNeuronsInteractive](#page-28-1) to plot additional frames for neurons that overlap with others. These frames are saved, and the classification for the neurons can then be updated using [updateNeurons](#page-44-1) or [updateNeuronsInteractive](#page-45-1).

#### Usage

```
reviewOverlappingNeurons(scalpelOutput, neuronSet, numFrames = 10)
```
# Arguments

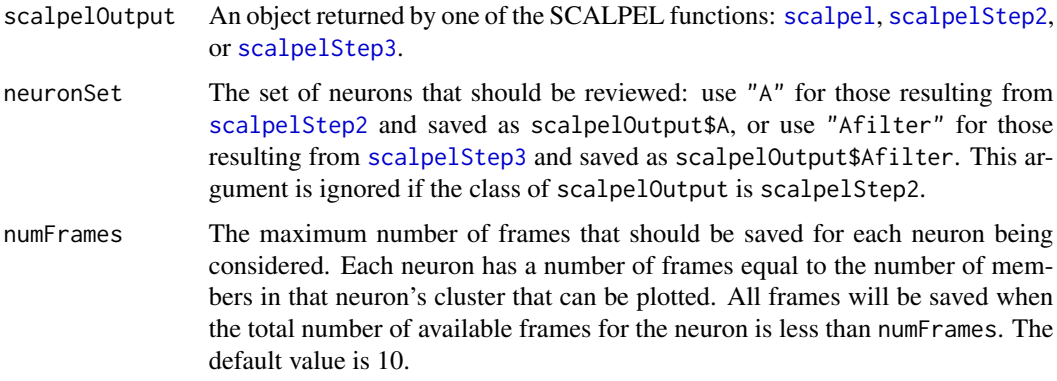

#### Value

None

<span id="page-31-0"></span>

#### <span id="page-32-0"></span>scalpel 33

#### See Also

[reviewNeurons](#page-27-1), [updateNeurons](#page-44-1), [reviewNeuronsInteractive](#page-28-1), [updateNeuronsInteractive](#page-45-1)

#### Examples

## Not run: ### many of the functions in this package are interconnected so the ### easiest way to learn to use the package is by working through the vignette, ### which is available at ajpete.com/software #assumes you have run the example for the "reviewNeuronsInteractive" function reviewOverlappingNeurons(scalpelOutput = scalpelOutput, neuronSet = "A") ## End(Not run)

<span id="page-32-1"></span>scalpel *Perform entire SCALPEL pipeline.*

#### Description

Segmentation, Clustering, and Lasso Penalties (SCALPEL) is a method for neuronal calcium imaging data that identifies the locations of neurons, and estimates their calcium concentrations over time. The pipeline involves several steps, each of which is described briefly in its corresponding function. See [scalpelStep0](#page-35-1), [scalpelStep1](#page-37-1), [scalpelStep2](#page-39-1), [scalpelStep3](#page-40-1) for more details. Full details for the SCALPEL method are provided in Petersen, A., Simon, N., and Witten, D. (Forthcoming). SCALPEL: Extracting Neurons from Calcium Imaging Data.

#### Usage

```
scalpel(
  outputFolder,
  rawDataFolder,
  videoHeight,
  minClusterSize = 1,
  lambdaMethod = "trainval",
  lambda = NULL,cutoff = 0.18,
  omega = 0.2,
  fileType = "R",
 processSeparately = TRUE,
 minSize = 25,
 maxSize = 500,
 maxWidth = 30,
 maxHeight = 30,
  removeBorder = FALSE,
  alpha = 0.9,
```

```
thresholdVec = NULL,
  maxSizeToCluster = 3000
\mathcal{L}
```
# Arguments

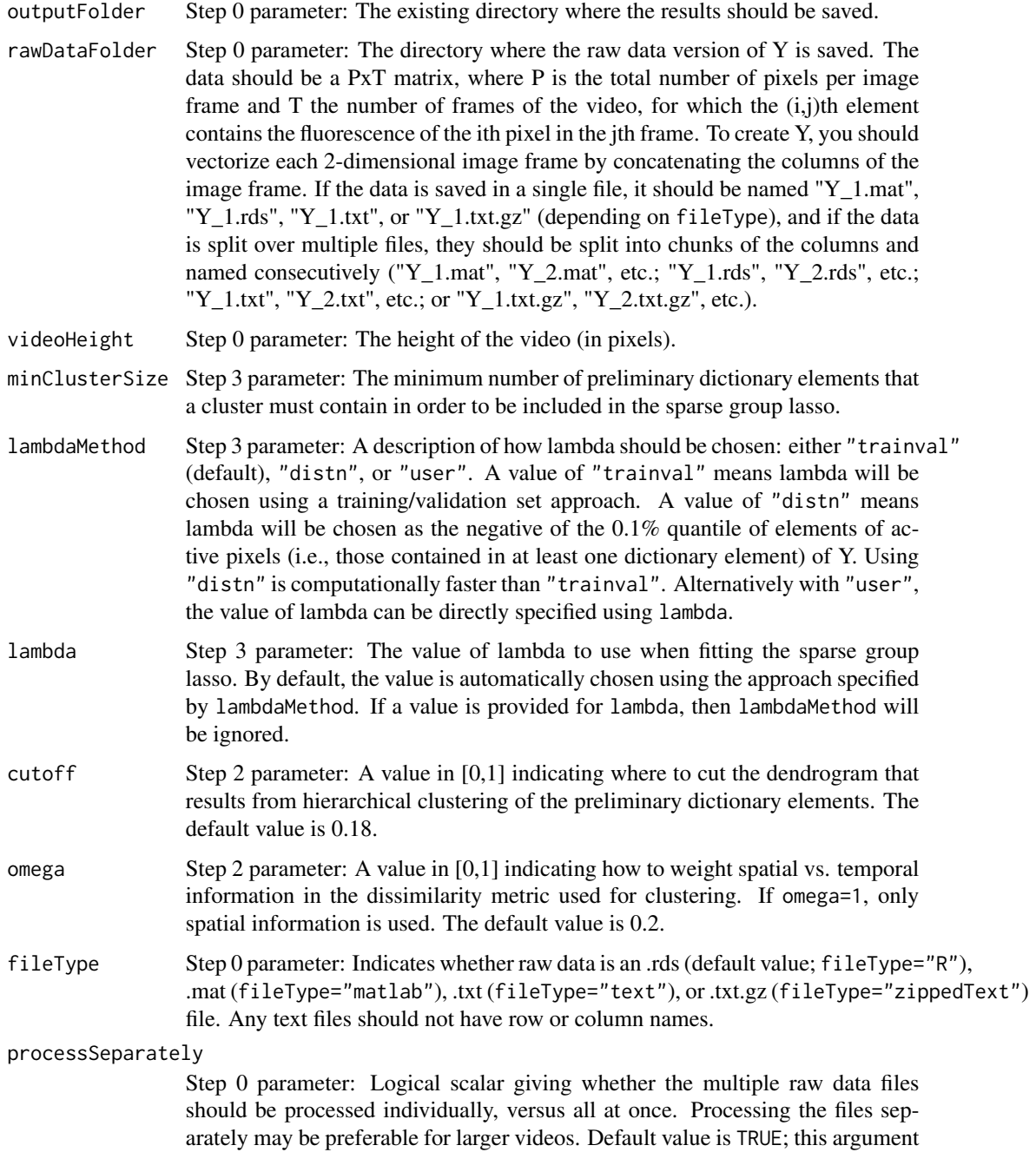

is ignored if the raw data is saved in a single file.

#### <span id="page-34-0"></span>scalpel 35

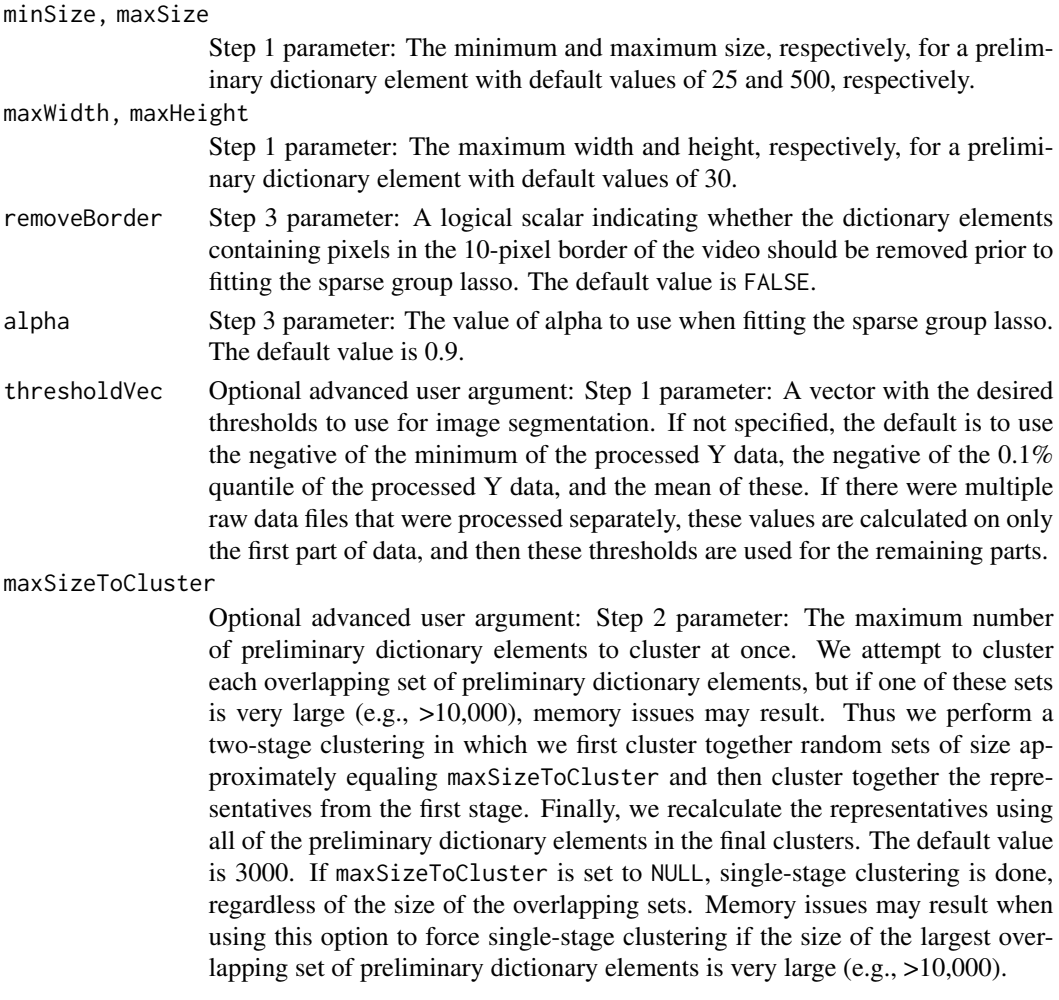

#### Details

Several files containing data from the pipeline, as well as summaries of each step, are saved in various subdirectories of "outputFolder".

#### Value

An object of class scalpel, which can be summarized using [summary](#page-43-1), used to rerun SCALPEL Steps 1-3 with new parameters using [scalpelStep1](#page-37-1), [scalpelStep2](#page-39-1), and [scalpelStep3](#page-40-1), or can be used with any of the plotting functions: [plotFrame](#page-15-1), [plotThresholdedFrame](#page-24-1), [plotVideoVariance](#page-25-1), [plotCandidateFrame](#page-12-1), [plotCluster](#page-14-1), [plotResults](#page-17-1), [plotResultsAllLambda](#page-18-1), [plotSpatial](#page-20-1), [plotTemporal](#page-22-1), and [plotBrightest](#page-11-1). The individual elements are described in detail in the documentation for the corresponding step: [scalpelStep0](#page-35-1), [scalpelStep1](#page-37-1), [scalpelStep2](#page-39-1), and [scalpelStep3](#page-40-1).

#### See Also

The individual steps in the pipeline can be run using the [scalpelStep0](#page-35-1), [scalpelStep1](#page-37-1), [scalpelStep2](#page-39-1), and [scalpelStep3](#page-40-1) functions. Results can be summarized using [summary](#page-43-1), loaded at a later time

<span id="page-35-0"></span>using [getScalpel](#page-3-1), and plotted using [plotResults](#page-17-1), [plotSpatial](#page-20-1), [plotTemporal](#page-22-1), [plotCluster](#page-14-1), [plotVideoVariance](#page-25-1), [plotFrame](#page-15-1), [plotThresholdedFrame](#page-24-1), [plotCandidateFrame](#page-12-1), and [plotBrightest](#page-11-1).

#### Examples

```
## Not run:
### many of the functions in this package are interconnected so the
### easiest way to learn to use the package is by working through the vignette,
### which is available at ajpete.com/software
#existing folder to save results (update this to an existing folder on your computer)
outputFolder = "scalpelResults"
#location on computer of raw data in R package to use
rawDataFolder = gsub("Y_1.rds", "", system.file("extdata", "Y_1.rds", package = "scalpel"))
#video height of raw data in R package
videoHeight = 30#run SCALPEL pipeline
scalpelOutput = scalpel(outputFolder = outputFolder, rawDataFolder = rawDataFolder,
                       videoHeight = videoHeight)
#summarize each step
summary(scalpelOutput, step = 0)
summary(scalpelOutput, step = 1)
summary(scalpelOutput, step = 2)
summary(scalpelOutput, step = 3)
## End(Not run)
```
<span id="page-35-1"></span>scalpelStep0 *Perform Step 0 of SCALPEL.*

#### Description

This step involves data pre-processing. We read in the raw data version of Y and perform standard pre-processing techniques in order to smooth the data both temporally and spatially, remove the bleaching effect, and calculate a standardized fluorescence.

#### Usage

```
scalpelStep0(
  outputFolder,
  rawDataFolder,
  videoHeight,
 fileType = "R",processSeparately = TRUE
)
```
### <span id="page-36-0"></span>scalpelStep0 37

#### Arguments

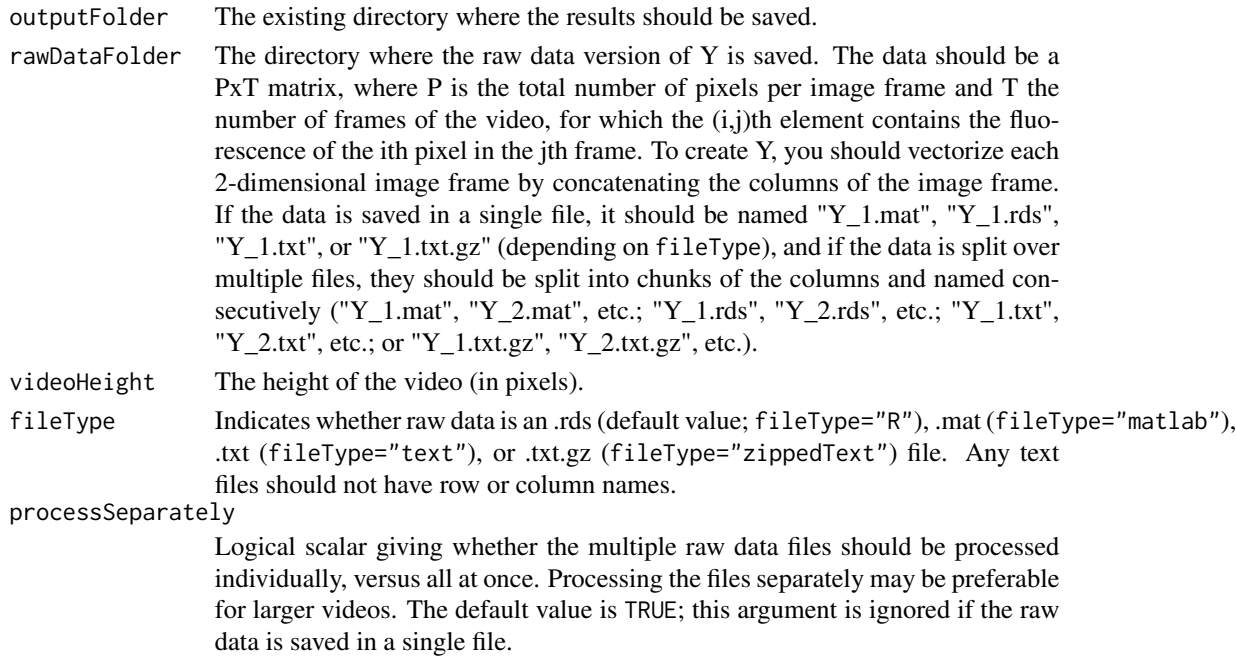

# Details

Several files containing data from this step and a summary of the step are saved in "outputFolder".

# Value

An object of class scalpelStep0, which can be summarized using [summary](#page-43-1), used to run SCALPEL Step 1 using [scalpelStep1](#page-37-1), or can be used with the plotting functions [plotFrame](#page-15-1), [plotThresholdedFrame](#page-24-1), and [plotVideoVariance](#page-25-1).

- minRaw,maxRaw,minDeltaf,maxDeltaf: Minimum and maximum values for the raw and processed videos.
- partsRaw,partsDeltaf: Vectors indicating the indices of the raw and processed data files, respectively.
- nFramesRaw,nFramesDeltaf: The number of frames in each part of the raw and processed data.
- lowThreshold,highThreshold: The default lowest and highest threshold values for image segmentation that may be used in Step 1.
- Other elements: As specified by the user.

# See Also

The entire SCALPEL pipeline can be implemented using the [scalpel](#page-32-1) function. The other steps in the pipeline can be run using the [scalpelStep1](#page-37-1), [scalpelStep2](#page-39-1), [scalpelStep3](#page-40-1) functions. Results from this step can be summarized using [summary](#page-43-1), loaded at a later time using [getScalpelStep0](#page-5-1), and plotted using [plotFrame](#page-15-1), [plotThresholdedFrame](#page-24-1), and [plotVideoVariance](#page-25-1).

#### Examples

```
## Not run:
### many of the functions in this package are interconnected so the
### easiest way to learn to use the package is by working through the vignette,
### which is available at ajpete.com/software
#existing folder to save results (update this to an existing folder on your computer)
outputFolder = "scalpelResultsStepByStep"
#location on computer of raw data in R package to use
rawDataFolder = gsub("Y_1.rds", "", system.file("extdata", "Y_1.rds", package = "scalpel"))
#video height of raw data in R package
videoHeight = 30
#run Step 0 of SCALPEL
Step0Out = scalpelStep0(outputFolder = outputFolder,
                       rawDataFolder = rawDataFolder, videoHeight = videoHeight)
summary(Step0Out)
## End(Not run)
```
<span id="page-37-1"></span>

scalpelStep1 *Perform Step 1 of SCALPEL.*

#### Description

This step involves constructing a spatial component dictionary. We apply a simple image segmentation procedure to each frame of the video in order to derive a dictionary of preliminary dictionary elements. Ideally, this dictionary is a superset of the true spatial components.

#### Usage

```
scalpelStep1(
  step0Output,
 minSize = 25,
 maxSize = 500,
 maxWidth = 30,
 maxHeight = 30,
  thresholdVec = NULL
)
```
#### Arguments

step0Output An object of class scalpel or scalpelStep0, which result from running the [scalpel](#page-32-1) or [scalpelStep0](#page-35-1) functions, respectively.

minSize, maxSize

The minimum and maximum size, respectively, for a preliminary dictionary element with default values of 25 and 500, respectively.

<span id="page-37-0"></span>

## <span id="page-38-0"></span>scalpelStep1 39

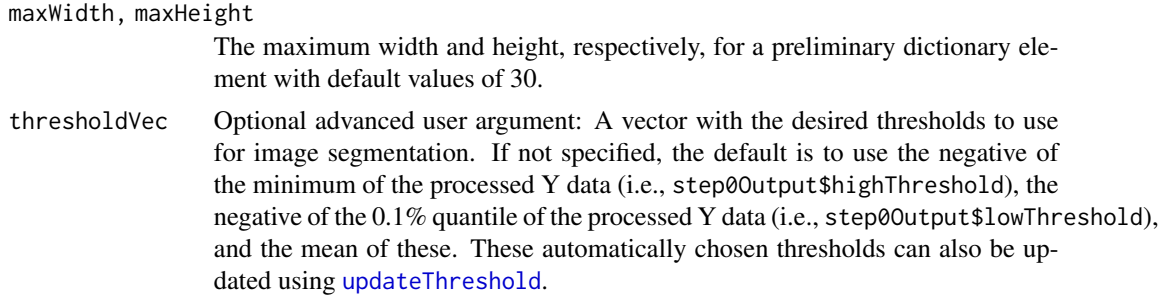

#### Details

Several files containing data from this step and a summary of the step are saved in "outputFolder/Step1\_version" where version is a 5-digit unique identifier that is automatically generated.

#### Value

An object of class scalpelStep1, which can be summarized using [summary](#page-43-1), used to run SCALPEL Step 2 using [scalpelStep2](#page-39-1), or can be used with the plotting function [plotCandidateFrame](#page-12-1).

- Azero: A matrix containing the preliminary dictionary elements, where the ith column of Azero is a vector of 1's and 0's, indicating whether each pixel is contained in the ith preliminary dictionary element.
- AzeroFrames: A vector whose ith element gives the video frame from which the preliminary dictionary element in the ith column of Azero was derived.
- AzeroThreshold: A vector whose ith element gives the threshold used to obtain the preliminary dictionary element in the ith column of Azero.
- pixelsUse: A vector with the pixels (i.e., indices of the rows of Azero) that are contained in at least one preliminary dictionary element.
- version: A 5-digit unique identifier for the output folder name that is automatically generated in this step.
- Other elements: As specified by the user or returned from a previous step.

#### See Also

The entire SCALPEL pipeline can be implemented using the [scalpel](#page-32-1) function. The other steps in the pipeline can be run using the [scalpelStep0](#page-35-1), [scalpelStep2](#page-39-1), [scalpelStep3](#page-40-1) functions. Results from this step can be summarized using [summary](#page-43-1), loaded at a later time using [getScalpelStep1](#page-6-1), and plotted using [plotCandidateFrame](#page-12-1).

#### Examples

```
## Not run:
### many of the functions in this package are interconnected so the
### easiest way to learn to use the package is by working through the vignette,
### which is available at ajpete.com/software
```
#assumes you have run the example for the "scalpelStep0" function

```
#run Step 1 of SCALPEL
Step1Out = scalpelStep1(step0Output = Step0Out)
summary(Step1Out)
## End(Not run)
```
<span id="page-39-1"></span>scalpelStep2 *Perform Step 2 of SCALPEL.*

#### Description

This step involves refinement of the spatial component dictionary from Step 1. We eliminate redundancy in the spatial component dictionary by clustering together preliminary dictionary elements that represent the same neuron, based on spatial and temporal information.

#### Usage

```
scalpelStep2(step1Output, cutoff = 0.18, omega = 0.2, maxSizeToCluster = 3000)
```
#### Arguments

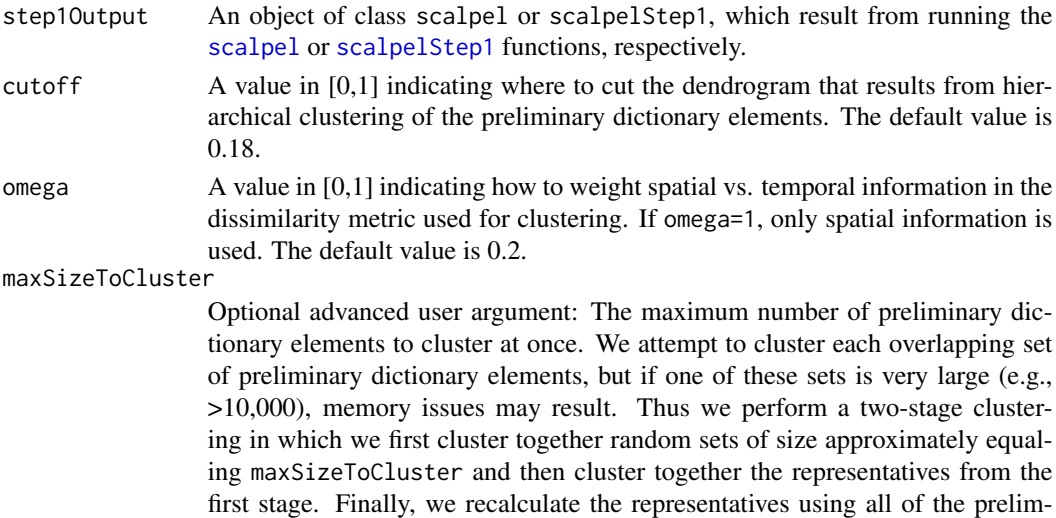

inary dictionary elements in the final clusters. The default value is 3000. If maxSizeToCluster is set to NULL, single-stage clustering is done, regardless of the size of the overlapping sets. Memory issues may result when using this option to force single-stage clustering if the size of the largest overlapping set of preliminary dictionary elements is very large (e.g., >10,000).

# Details

Several files containing data from this step and a summary of the step are saved in the folder "outputFolder/Step1\_version/Step2\_omega\_omega\_cutoff\_cutoff" where version is a 5-digit unique identifier that is automatically generated in Step 1 and omega and cutoff are the user-supplied parameters.

<span id="page-39-0"></span>

#### <span id="page-40-0"></span>scalpelStep3 41

#### Value

An object of class scalpelStep2, which can be summarized using [summary](#page-43-1), used to run SCALPEL Step 3 using [scalpelStep3](#page-40-1), or can be used with the plotting functions [plotCluster](#page-14-1) and [plotSpatial](#page-20-1).

- A: A matrix containing the dictionary elements, where the ith column of A is a vector of 1's and 0's, indicating whether each pixel is contained in the ith dictionary element.
- repComps: A vector where the ith element indicates which preliminary dictionary element is the ith representive component. That is, A[,i]=step1Output\$Azero[,repComps[i]].
- clusterID: A vector whose ith element indicates which of the dictionary elements in A is the representative for the ith preliminary dictionary element.
- overlapSetID: A vector indicating which preliminary dictionary elements overlap, with the ith element giving the group index for the ith preliminary dictionary element.
- treeList: A list of length max(overlapSetID) with the ith element containing an object of class protoclust corresponding to prototype clustering for the preliminary dictionary elements with overlapSetID=i. If two-stage clustering was done for a particular set, then the element will be NULL.
- Other elements: As specified by the user or returned from a previous step.

#### See Also

The entire SCALPEL pipeline can be implemented using the [scalpel](#page-32-1) function. The other steps in the pipeline can be run using the [scalpelStep0](#page-35-1), [scalpelStep1](#page-37-1), [scalpelStep3](#page-40-1) functions. Results from this step can be summarized using [summary](#page-43-1), loaded at a later time using [getScalpelStep2](#page-7-1), and plotted using [plotCluster](#page-14-1) and [plotSpatial](#page-20-1).

#### Examples

```
## Not run:
### many of the functions in this package are interconnected so the
### easiest way to learn to use the package is by working through the vignette,
### which is available at ajpete.com/software
#assumes you have run the example for the "scalpelStep1" function
#run Step 2 of SCALPEL
Step2Out = scalpelStep2(step1Output = Step1Out)
summary(Step2Out)
## End(Not run)
```
<span id="page-40-1"></span>scalpelStep3 *Perform Step 3 of SCALPEL.*

#### Description

This step involves spatial component selection and temporal component estimation. We estimate the temporal components corresponding to the dictionary elements from Step 2 by solving a sparse group lasso problem with a non-negativity constraint.

# Usage

```
scalpelStep3(
  step2Output,
  lambdaMethod = "trainval",
  lambda = NULL,minClusterSize = 1,
 alpha = 0.9,
  removeBorder = FALSE,
  excludeReps = NULL
\mathcal{L}
```
# Arguments

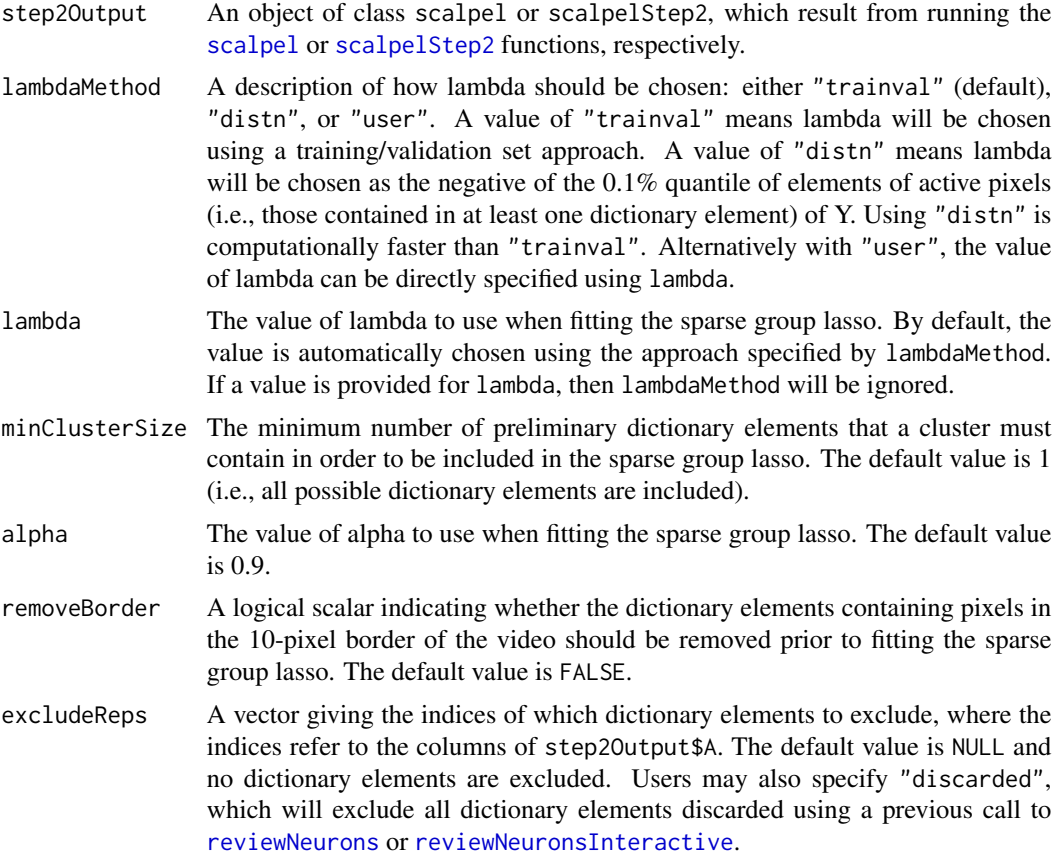

# Details

To solve the sparse group lasso problem in this step, we minimize the following over Z with all non-negative elements:

0.5\*sum((Y -AfilterTilde %\*% Z)^2) + lambda\*alpha\*sum(Z)

+ lambda\*(1-alpha)\*sum(sqrt(rowSums(Z^2)))

where AfilterTilde is a scaled version of Afilter.

<span id="page-41-0"></span>

#### <span id="page-42-0"></span>scalpelStep3 43

Several files containing data from this step and a summary of the step are saved in the folder "output-Folder/Step1\_version/Step2\_omega\_omega\_cutoff\_cutoff/Step3\_lambdaMethod\_lambdaMethod\_min-ClusterSize\_minClusterSize\_alpha\_alpha\_removeBorder\_removeBorder" where version is a 5 digit unique identifier that is automatically generated in Step 1, omega and cutoff are the usersupplied parameters from Step 2, and lambdaMethod, minClusterSize, alpha, and removeBorder are the user-supplied parameters from this step. If dictionary elements were manually excluded using excludeReps, this is appended to the folder name.

#### Value

An object of class scalpelStep3, which can be summarized using [summary](#page-43-1) and used with the plotting functions [plotResults](#page-17-1), [plotResultsAllLambda](#page-18-1), [plotSpatial](#page-20-1), [plotTemporal](#page-22-1), and [plotBrightest](#page-11-1).

- Afilter: A matrix containing the filtered dictionary elements, where the ith column of Afilter is a vector of 1's and 0's, indicating whether each pixel is contained in the ith filtered dictionary element. Note that Afilter is equivalent to A after removing the components excluded due to being on the border (if removeBorder=TRUE) or having fewer preliminary dictionary elements in their cluster than minClusterSize.
- Zhat: A matrix containing the estimated temporal components, where the ith row of Zhat is the estimated calcium trace corresponding to the ith spatial component (i.e., the ith column of Afilter).
- lambda: The value of lambda used in fitting the sparse group lasso.
- ZhatList: A list of matrices containing the estimated temporal components for alternative values of lambda specified in lambdaSeq. These can be plotted using [plotResultsAllLambda](#page-18-1).
- lambdaSeq: A vector with length equaling the length of ZhatList, where the ith element indicates the value of lambda corresponding to the temporal components in ZhatList[[i]].
- clustersUse: A vector with length equaling the number of columns of Afilter, where the ith element indicates which column of step2Output\$A the ith column of Afilter equals.
- Other elements: As specified by the user or returned from a previous step.

#### See Also

The entire SCALPEL pipeline can be implemented using the [scalpel](#page-32-1) function. The other steps in the pipeline can be run using the [scalpelStep0](#page-35-1), [scalpelStep1](#page-37-1), [scalpelStep2](#page-39-1) functions. Results from this step can be summarized using [summary](#page-43-1), loaded at a later time using [getScalpelStep3](#page-8-1), and plotted using [plotSpatial](#page-20-1), [plotTemporal](#page-22-1), [plotResults](#page-17-1), and [plotBrightest](#page-11-1).

#### Examples

```
## Not run:
### many of the functions in this package are interconnected so the
### easiest way to learn to use the package is by working through the vignette,
### which is available at ajpete.com/software
#assumes you have run the example for the "scalpelStep2" function
#run Step 3 of SCALPEL
Step3Out = scalpelStep3(step2Output = Step2Out)
summary(Step3Out)
```
<span id="page-43-0"></span>44 summary

## End(Not run)

<span id="page-43-1"></span>summary *Summarize results from SCALPEL pipeline.*

#### Description

Prints the parameters used and a summary of results for a specified step of SCALPEL.

#### Usage

```
## S3 method for class 'scalpelStep0'
summary(object, ...)
## S3 method for class 'scalpelStep1'
summary(object, ...)
## S3 method for class 'scalpelStep2'
summary(object, ...)
## S3 method for class 'scalpelStep3'
summary(object, ...)
## S3 method for class 'scalpel'
summary(object, step, ...)
```
#### Arguments

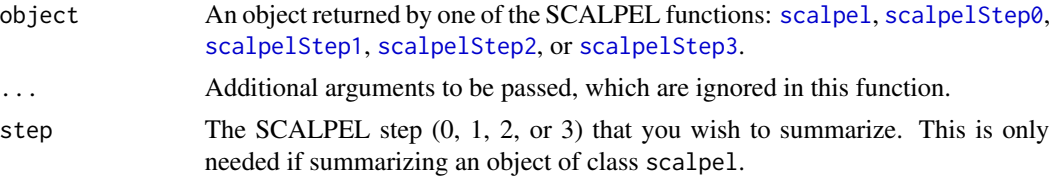

#### Value

None

# Examples

```
## Not run:
### many of the functions in this package are interconnected so the
### easiest way to learn to use the package is by working through the vignette,
### which is available at ajpete.com/software
```
#assumes you have run the examples for the "scalpelStep0" and "scalpel" functions summary(Step0Out)

# <span id="page-44-0"></span>updateNeurons 45

```
#summarize each step
summary(scalpelOutput, step = 0)
summary(scalpelOutput, step = 1)
summary(scalpelOutput, step = 2)
summary(scalpelOutput, step = 3)
## End(Not run)
```
<span id="page-44-1"></span>updateNeurons *Update the classifications of neurons from SCALPEL.*

#### Description

This function allows the user to update the classifications of neurons, based on manual sorting of plots saved as a result of running [reviewNeurons](#page-27-1).

#### Usage

updateNeurons(scalpelOutput, neuronSet)

#### Arguments

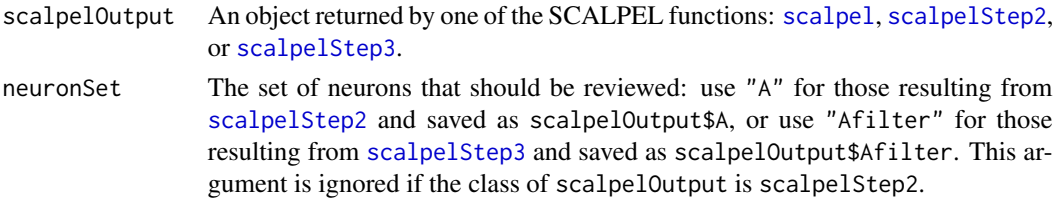

# Value

None

# See Also

[reviewNeurons](#page-27-1), [reviewNeuronsMoreFrames](#page-30-1), [reviewOverlappingNeurons](#page-31-1)

#### Examples

```
## Not run:
### many of the functions in this package are interconnected so the
### easiest way to learn to use the package is by working through the vignette,
### which is available at ajpete.com/software
#assumes you have run the example for the "reviewNeurons" function
updateNeurons(scalpelOutput = scalpelOutput, neuronSet = "Afilter")
## End(Not run)
```

```
updateNeuronsInteractive
```
*Update the classifications of specified neurons from SCALPEL.*

# Description

This function allows the user to update the classifications of neurons, which were reviewed previously using [reviewNeuronsInteractive](#page-28-1). Typically, this function is used after running [reviewNeuronsMoreFrames](#page-30-1).

#### Usage

updateNeuronsInteractive(scalpelOutput, neuronSet)

#### Arguments

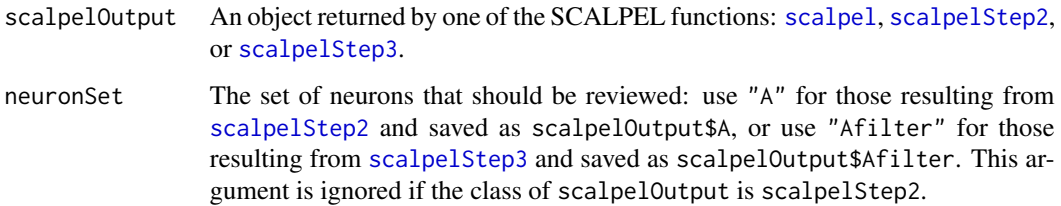

#### Value

None

# See Also

[reviewNeuronsInteractive](#page-28-1), [reviewNeuronsMoreFrames](#page-30-1), [reviewOverlappingNeurons](#page-31-1)

#### Examples

```
## Not run:
### many of the functions in this package are interconnected so the
### easiest way to learn to use the package is by working through the vignette,
### which is available at ajpete.com/software
#assumes you have run the example for the "reviewNeuronsInteractive" function
updateNeuronsInteractive(scalpelOutput = scalpelOutput, neuronSet = "A")
#you will be prompted for the changes you wish to make
```
## End(Not run)

<span id="page-46-1"></span><span id="page-46-0"></span>updateThreshold *Review and update the chosen threshold for image segmentation in Step 1 of SCALPEL.*

#### Description

We plot random frames from the video processed in Step 0 of SCALPEL with shading to indicate the smallest of the automatically chosen thresholds that will be used to perform image segmentation in Step 1 of SCALPEL. The user is given the option to try out different thresholds and if desired, update the threshold to use.

#### Usage

updateThreshold(step0Output)

#### Arguments

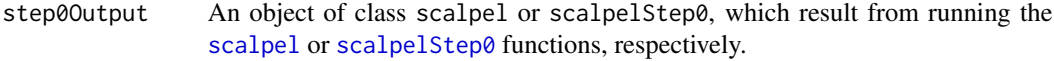

#### Value

An object identical to step0Output, except it may (depending on the user's decision) have lowThreshold updated.

#### See Also

[scalpelStep0](#page-35-1)

#### Examples

```
## Not run:
### many of the functions in this package are interconnected so the
### easiest way to learn to use the package is by working through the vignette,
### which is available at ajpete.com/software
```
#assumes you have run the example for the "scalpel" function

#update the smallest threshold used for image segmentation in Step 1 scalpelOutput = updateThreshold(step0Output = scalpelOutput)

## End(Not run)

# <span id="page-47-0"></span>Index

getNeuronStatus, [3](#page-2-0) getScalpel, [4,](#page-3-0) *[36](#page-35-0)* getScalpelStep0, [6,](#page-5-0) *[37](#page-36-0)* getScalpelStep1, [7,](#page-6-0) *[39](#page-38-0)* getScalpelStep2, [8,](#page-7-0) *[41](#page-40-0)* getScalpelStep3, [9,](#page-8-0) *[43](#page-42-0)* getY, [11,](#page-10-0) *[12](#page-11-0)*, *[14](#page-13-0)*, *[17](#page-16-0)*, *[25](#page-24-0)*, *[27](#page-26-0)* plotBrightest, *[5](#page-4-0)*, *[10,](#page-9-0) [11](#page-10-0)*, [12,](#page-11-0) *[29,](#page-28-0) [30](#page-29-0)*, *[35,](#page-34-0) [36](#page-35-0)*, *[43](#page-42-0)* plotCandidateFrame, *[5](#page-4-0)*, *[7](#page-6-0)*, *[11](#page-10-0)*, [13,](#page-12-0) *[35,](#page-34-0) [36](#page-35-0)*, *[39](#page-38-0)* plotCluster, *[5](#page-4-0)*, *[8](#page-7-0)*, [15,](#page-14-0) *[35,](#page-34-0) [36](#page-35-0)*, *[41](#page-40-0)* plotFrame, *[5,](#page-4-0) [6](#page-5-0)*, *[11](#page-10-0)*, [16,](#page-15-0) *[35–](#page-34-0)[37](#page-36-0)* plotResults, *[2](#page-1-0)*, *[5](#page-4-0)*, *[10](#page-9-0)*, [18,](#page-17-0) *[22](#page-21-0)*, *[24](#page-23-0)*, *[29,](#page-28-0) [30](#page-29-0)*, *[35,](#page-34-0) [36](#page-35-0)*, *[43](#page-42-0)* plotResultsAllLambda, *[5](#page-4-0)*, *[10](#page-9-0)*, [19,](#page-18-0) *[29,](#page-28-0) [30](#page-29-0)*, *[35](#page-34-0)*, *[43](#page-42-0)* plotSpatial, *[5](#page-4-0)*, *[8](#page-7-0)*, *[10](#page-9-0)*, *[19,](#page-18-0) [20](#page-19-0)*, [21,](#page-20-0) *[29,](#page-28-0) [30](#page-29-0)*, *[35,](#page-34-0) [36](#page-35-0)*, *[41](#page-40-0)*, *[43](#page-42-0)* plotTemporal, *[5](#page-4-0)*, *[10](#page-9-0)*, *[19,](#page-18-0) [20](#page-19-0)*, [23,](#page-22-0) *[29,](#page-28-0) [30](#page-29-0)*, *[35,](#page-34-0) [36](#page-35-0)*, *[43](#page-42-0)* plotThresholdedFrame, *[5,](#page-4-0) [6](#page-5-0)*, *[11](#page-10-0)*, [25,](#page-24-0) *[35–](#page-34-0)[37](#page-36-0)* plotVideoVariance, *[5,](#page-4-0) [6](#page-5-0)*, *[11](#page-10-0)*, [26,](#page-25-0) *[29,](#page-28-0) [30](#page-29-0)*, *[35](#page-34-0)[–37](#page-36-0)* reviewNeurons, *[3,](#page-2-0) [4](#page-3-0)*, *[12](#page-11-0)*, *[18](#page-17-0)*, *[20](#page-19-0)*, *[22,](#page-21-0) [23](#page-22-0)*, *[27](#page-26-0)*, [28,](#page-27-0) *[30](#page-29-0)[–33](#page-32-0)*, *[42](#page-41-0)*, *[45](#page-44-0)* reviewNeuronsInteractive, *[3,](#page-2-0) [4](#page-3-0)*, *[12](#page-11-0)*, *[18](#page-17-0)*, *[20](#page-19-0)*, *[22,](#page-21-0) [23](#page-22-0)*, *[27,](#page-26-0) [28](#page-27-0)*, [29,](#page-28-0) *[31–](#page-30-0)[33](#page-32-0)*, *[42](#page-41-0)*, *[46](#page-45-0)* reviewNeuronsMoreFrames, *[28–](#page-27-0)[30](#page-29-0)*, [31,](#page-30-0) *[45,](#page-44-0) [46](#page-45-0)* reviewOverlappingNeurons, *[29,](#page-28-0) [30](#page-29-0)*, [32,](#page-31-0) *[45,](#page-44-0) [46](#page-45-0)*

scalpel, *[2](#page-1-0)*, *[4](#page-3-0)[–8](#page-7-0)*, *[10](#page-9-0)[–28](#page-27-0)*, *[30–](#page-29-0)[32](#page-31-0)*, [33,](#page-32-0) *[37–](#page-36-0)[47](#page-46-0)* scalpel-package, [2](#page-1-0) scalpelStep0, *[2](#page-1-0)*, *[6](#page-5-0)*, *[11](#page-10-0)*, *[17](#page-16-0)*, *[25–](#page-24-0)[27](#page-26-0)*, *[33](#page-32-0)*, *[35](#page-34-0)*, [36,](#page-35-0) *[38,](#page-37-0) [39](#page-38-0)*, *[41](#page-40-0)*, *[43,](#page-42-0) [44](#page-43-0)*, *[47](#page-46-0)* scalpelStep1, *[2](#page-1-0)*, *[5](#page-4-0)[–7](#page-6-0)*, *[11](#page-10-0)*, *[14](#page-13-0)*, *[17](#page-16-0)*, *[25](#page-24-0)*, *[27](#page-26-0)*, *[33](#page-32-0)*, *[35](#page-34-0)*, *[37](#page-36-0)*, [38,](#page-37-0) *[40,](#page-39-0) [41](#page-40-0)*, *[43,](#page-42-0) [44](#page-43-0)*

scalpelStep2, *[2](#page-1-0)*, *[4,](#page-3-0) [5](#page-4-0)*, *[7,](#page-6-0) [8](#page-7-0)*, *[11](#page-10-0)*, *[14](#page-13-0)[–17](#page-16-0)*, *[21,](#page-20-0) [22](#page-21-0)*, *[25](#page-24-0)*, *[27,](#page-26-0) [28](#page-27-0)*, *[30](#page-29-0)[–33](#page-32-0)*, *[35](#page-34-0)*, *[37](#page-36-0)*, *[39](#page-38-0)*, [40,](#page-39-0) *[42](#page-41-0)[–46](#page-45-0)* scalpelStep3, *[2](#page-1-0)*, *[4,](#page-3-0) [5](#page-4-0)*, *[8](#page-7-0)*, *[10](#page-9-0)[–15](#page-14-0)*, *[17](#page-16-0)[–25](#page-24-0)*, *[27](#page-26-0)[–33](#page-32-0)*, *[35](#page-34-0)*, *[37](#page-36-0)*, *[39](#page-38-0)*, *[41](#page-40-0)*, [41,](#page-40-0) *[44](#page-43-0)[–46](#page-45-0)* summary, *[2](#page-1-0)*, *[35](#page-34-0)*, *[37](#page-36-0)*, *[39](#page-38-0)*, *[41](#page-40-0)*, *[43](#page-42-0)*, [44](#page-43-0)

updateNeurons, *[28,](#page-27-0) [29](#page-28-0)*, *[31](#page-30-0)[–33](#page-32-0)*, [45](#page-44-0) updateNeuronsInteractive, *[30](#page-29-0)[–33](#page-32-0)*, [46](#page-45-0) updateThreshold, *[39](#page-38-0)*, [47](#page-46-0)